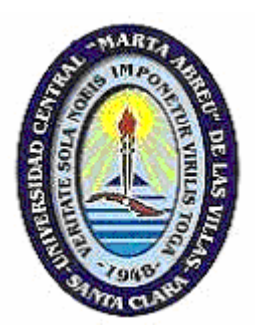

UNIVERSIDAD CENTRAL "MARTA ABREU" DE LAS VILLAS FACULTAD DE INGENIERÍA ELÉCTRICA. DPTO. TELECOMUNICACIONES Y ELECTRÓNICA

# **Integración de las técnicas de medición, modelación y simulación para el análisis de la Red Corporativa de ETECSA en Sancti-Spiritus.**

TESIS PRESENTADA EN OPCIÓN AL TÍTULO ACADÉMICO DE MÁSTER EN **TELEMÁTICA.** 

# **Maestría de Telemática**

**Autor: Ing. José Luis Pérez Vireya Tutor: Dr. Felix Alvarez Paliza** 

**2007** 

**Dedicatoria** 

**A mi padre, por su comprensión, paciencia y ayuda durante mi vida como estudiante.** 

**A mi esposa por su incondicionalidad.** 

**A mi niña, aunque pequeña, siempre preocupada.** 

#### **Resumen**

Las herramientas de modelación y simulación resultan muy útiles para conocer y predecir el funcionamiento de las redes de datos. Desde una computadora personal se puede analizar de forma aproximada el funcionamiento de la red, incluso simular la interrupción de los enlaces y servicios, algo que en condiciones reales no es posible realizar. Además, las aplicaciones y servicios cada día aumentan, y en ocasiones se desarrollan o compran aplicaciones sin tener en cuenta el papel que juega la Red en su funcionamiento.

Para realizar la simulación se requiere configurar el modelo con diferentes parámetros. Sin embargo realizar mediciones y posteriormente incorporar los resultados a la simulación, nos permite obtener mejores resultados. Esto se logra con el Simulador OPNET (*Optimun Network*).

En el presente trabajo se integran las técnicas de medición con la modelación y simulación para el análisis de las redes de Datos, específicamente para el estudio de las aplicaciones que utilizan la red. Se toma de ejemplo la Empresa de Telecomunicaciones de Cuba en Sancti-Spiritus, donde se diseñan aplicaciones por la Unidad de Gestión y Administración de Aplicaciones, donde se necesita conocer y pronosticar el funcionamiento del Sistema de Planificación de Alimentación (SISPAL).

# **Tabla de contenidos**

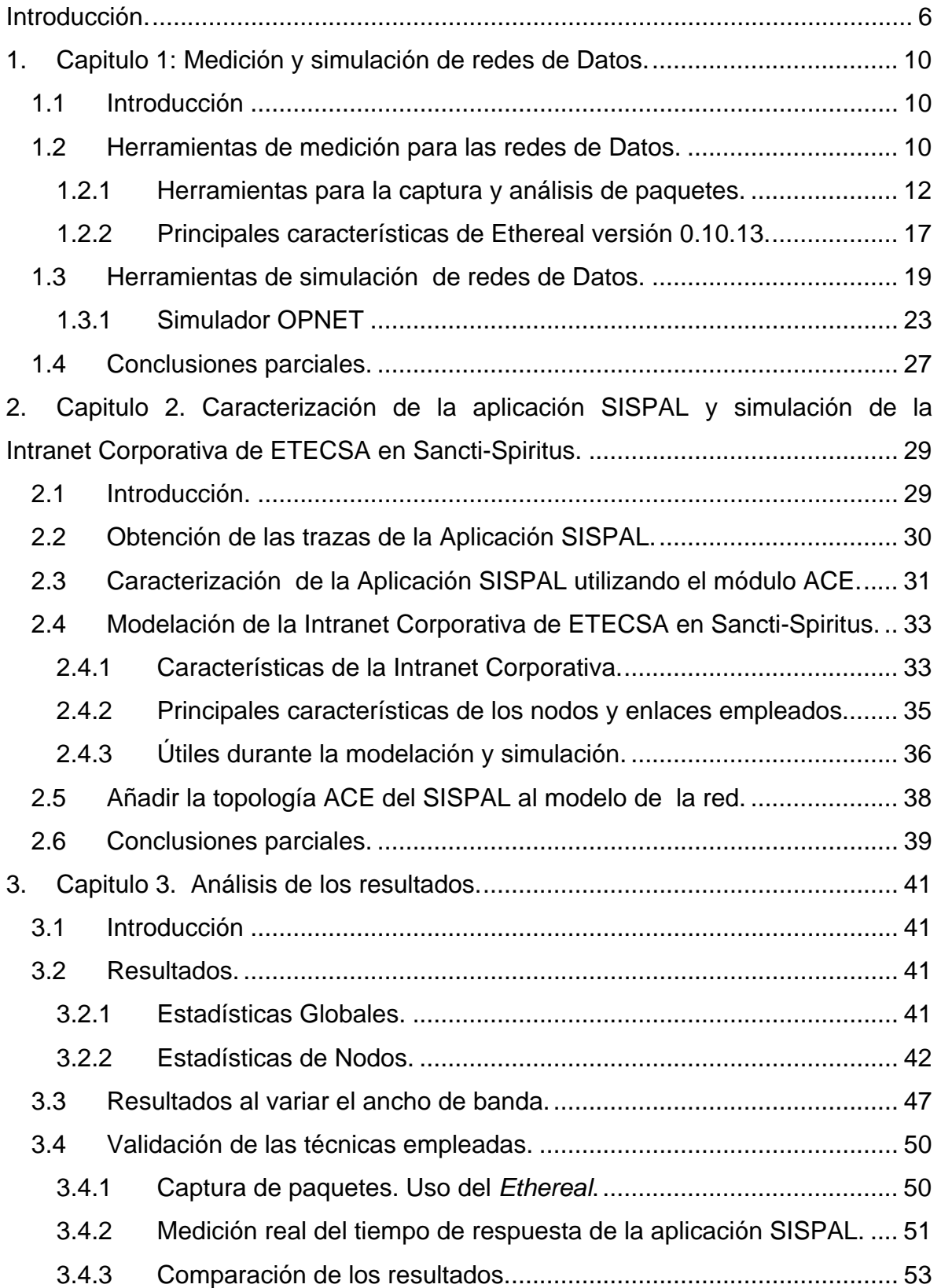

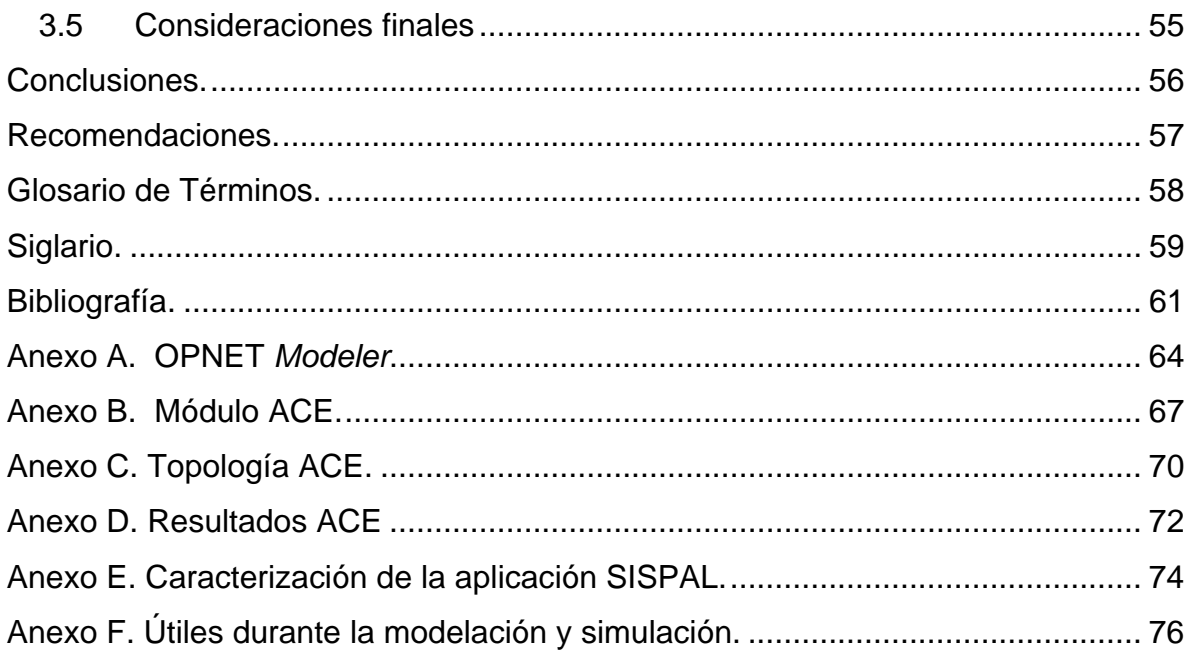

Introducción

# <span id="page-5-0"></span> **Introducción.**

Resulta fácil identificarse con el importante uso de los medios informáticos en gran parte de las actividades laborales, educacionales y sociales. El fin del siglo XX, estuvo marcado por una convergencia tecnológica, hasta el momento independiente, y esta convergencia que experimenta la Electrónica, la Informática y las Telecomunicaciones, tiene su mayor exponente en el vertiginoso crecimiento alcanzado por Internet. Además la creación y uso de Intranet Corporativas, constituyen un eslabón imprescindible en el funcionamiento de los diferentes procesos empresariales.

El empleo de diferentes aplicaciones en las redes cada día aumenta. Se utilizan con mayor frecuencia aplicaciones que emplean bases de datos remotas; la consulta y búsqueda de información en Internet aumenta; los servicios que utilizan multimedia se acercan cada día a las exigencias de los usuarios de la red. Por lo tanto se necesita mejorar la calidad del servicio en las redes de telecomunicaciones y mantenerlo de forma confiable. "Es evidente que si por un lado se gana mucho con el uso de las computadoras y de las redes de computadoras, por el otro se pierde mucho más si estas redes dejan de trabajar o lo hacen con intermitencia. Este es un costo que casi nunca hay que pagar, pero que no debemos olvidar que existe" [1].

La Empresa de Telecomunicaciones de Cuba, tiene instalada una Intranet Corporativa que abarca todas las Gerencias Territoriales ubicadas en las distintas provincias del país y la gran mayoría de los Centros Telefónicos en los diferentes Municipios. La Gerencia Territorial de la Empresa de Telecomunicaciones de Cuba en la provincia de Sancti-Spiritus, enmarcada geográficamente en la Región Central del País, tiene conectado todos sus Centros Telefónicos.

Funcionan también varias aplicaciones y sistemas que utilizan la Intranet, para brindar los servicios que permiten aumentar la eficiencia de los diferentes procesos empresariales. Existe una elevada dependencia del funcionamiento de la red, debido a que circula por ella una gran cantidad de información. Al producirse

*6* 

una interrupción o fallos en el funcionamiento, se traduce en pérdidas para la Empresa.

Se necesita utilizar herramientas informáticas para realizar estudios del funcionamiento de la red que permitan tener criterios de hasta donde se puede continuar con el aumento de las aplicaciones, sin tener que invertir en mejoras de la red. Se actúa de forma reactiva, en la medida que se presentan las afectaciones, con la consecuente demora y gastos al poner en funcionamiento una aplicación.

De acuerdo a las necesidades mencionadas en el párrafo anterior se enuncia la siguiente interrogante:

¿Como pudieran utilizarse las técnicas de medición, modelación y simulación de redes, de forma tal, que podamos conocer si es posible poner en funcionamiento una nueva aplicación en la Intranet Corporativa de ETECSA en Sancti-Spiritus?

Para responder a esta interrogante se establece un objetivo de trabajo general, el cual se enuncia a continuación: Emplear las técnicas de medición, modelación y simulación para el análisis de la Intranet Corporativa de la Empresa de Telecomunicaciones de Cuba en Sancti-Spiritus, que permita conocer si es posible incrementar nuevas aplicaciones evitando gastos innecesarios de recursos.

Para cumplir con el objetivo planteado se necesita realizar las tareas específicas siguientes:

- $\checkmark$  Consultas y búsquedas bibliográficas sobre las posibles herramientas a utilizar.
- $\checkmark$  Definición de los parámetros de la red a emplear y obtener las herramientas de acuerdo a las necesidades planteadas.
- $\checkmark$  Modelar la red Corporativa de la Gerencia Territorial de ETECSA en Sancti-Spiritus.
- $\checkmark$  Caracterizar una aplicación *Web*, que se pretende poner en funcionamiento en la Gerencia Territorial de ETECSA en Sancti-Spiritus, denominada

*7*

Sistema de Planificación de Alimentación (SISPAL), de forma tal que podamos conocer el tiempo de respuesta de la aplicación.

- $\checkmark$  Simular el funcionamiento de la Red, configurando las estaciones de trabajo que utilizaran la aplicación.
- $\checkmark$  Analizar los resultados y definir si es posible poner en funcionamiento la aplicación *Web*, en los distintos lugares que se encuentran conectados, utilizando la Intranet Corporativa en Sancti-Spiritus.

El documento se ha estructurado en: Introducción, tres capítulos, conclusiones, referencias bibliográficas y anexos. A continuación se describen los contenidos que serán tratados en los capítulos.

Capitulo 1: Medición y simulación de redes de datos.

Se fundamenta, de acuerdo al estado del arte, la importancia del uso de la medición y simulación para el análisis de las redes de datos, se define el uso del simulador OPNET, y se describen las principales características que permiten su uso, para realizar las tareas propuestas y finalmente se seleccionan las magnitudes o parámetros a utilizar.

Capitulo 2: Caracterización de aplicaciones, modelación y simulación de la Intranet Corporativa de ETECSA en Sancti-Spiritus.

Se realiza una descripción detallada de como se utiliza la herramienta para la medición del tráfico y en qué lugares se hace. Se caracteriza la aplicación que requiere ser analizada utilizando el módulo ACE del OPNET. Se detallan las utilidades del OPNET empleadas para la modelación y simulación. Se hace una descripción de la Intranet Corporativa de ETECSA en Sancti-Spiritus. Se definen los modelos del OPNET empleados, y la creación de los perfiles de usuarios de la red, y se modela y simula la red, teniendo en cuenta la caracterización de las aplicaciones.

Capitulo 3: Análisis de los resultados de la simulación.

Se analizan los resultados de acuerdo a las estadísticas globales y de nodo. Se define si la aplicación puede funcionar en los diferentes lugares de la Intranet Corporativa. Se hace una valoración de como se comporta el tiempo de respuesta de la aplicación al cambiar el ancho de banda de los enlaces. Se hace una comprobación del modelo, al comparar los resultados de la simulación con la medición real del tiempo de respuesta de la aplicación en dos estaciones de trabajo, luego de instalar la aplicación en los servidores gerenciales.

# <span id="page-9-0"></span>**1. Capitulo 1: Medición y simulación de redes de Datos.**

# *1.1 Introducción*

El empleo de las técnicas de medición permiten comprender mejor el funcionamiento de la red y por otra parte realizar la simulación de la red antes de configurarla es la manera más segura de determinar si las aplicaciones tendrán el desempeño esperado.

En el presente capítulo se hace una valoración de las herramientas de medición y simulación. Se estudia el tiempo de respuesta de una aplicación, como una magnitud que permite hacer una valoración cuantitativa del desempeño de la aplicación.

Se exponen las principales características de las herramientas para la captura de los paquetes de red, y específicamente el analizador de paquetes *Ethereal*.

Se explica, como el simulador OPNET, mediante el módulo ACE, permite caracterizar las aplicaciones a partir de la medición realizada con un analizador de paquetes, y además explica, como se puede estudiar dicha aplicación, cuando se incorpora al modelo de la red.

Se hace un análisis de los resultados que brinda el simulador OPNET, que pueden emplearse para cumplir con los objetivos planteados.

# *1.2 Herramientas de medición para las redes de Datos.*

La medición y el análisis del tráfico en las redes de computadoras, son herramientas indispensables para comprender mejor el funcionamiento de las redes, y poder realizar disímiles tareas encaminadas a elevar sus prestaciones. Cada una de ellas tiene que estar estrechamente relacionada con la otra, pues sin medición no puede existir análisis, y sin análisis no tiene ningún sentido la medición [2].

En dependencia de las características de la red y de los propósitos de la medición pueden realizarse mediciones activas o pasivas.

Las mediciones activas se caracterizan por incorporar tráfico en la red para conocer las propiedades de esta; como ejemplo de este tipo de medición tenemos el *ping* y el *traceroute* entre otras. Estas mediciones permiten obtener diferentes parámetros que caracterizan el desempeño de la red, dentro de los cuales tenemos las pérdidas y la demora de los paquetes. Este tipo de medición generalmente está limitada a las Intranet, debido al incremento de los filtros en Internet, los cuales imposibilitan el paso de los paquetes de prueba (ICMP). Este tipo de medición tiene como desventaja que incorpora a la red gran cantidad de tráfico, pudiendo provocar congestiones y contaminación del tráfico real, lo cual atenta con la fidelidad de otros tipos de mediciones que puedan estarse realizando simultáneamente.

A diferencia de las mediciones activas, las pasivas se basan en la obtención del tráfico real; estas no perturban el desempeño de la red, pero con la desventaja de que se obtiene menos información que en las mediciones activas. No obstante esta técnica es muy utilizada debido a que da una medida bastante exacta de la utilización de la red y de las aplicaciones que sobre ella corren.

Muchas han sido las herramientas creadas para este propósito, cada una con disímiles características y potencialidades, por ejemplo, basadas fundamentalmente en técnicas de medición pasiva, y tal es el caso de *Multi Routing Trafic Grapher* (MRTG) [3], una herramienta muy difundida, al igual que *Cricket* [4, 5]. Básicamente estas herramientas funcionan realizando encuestas de valores SNMP a los *Enrutadores* y Switch de forma periódica. Las mismas ponen a disposición de los usuarios los datos del tráfico; pero tienen como desventaja que la información se brinda de forma muy rígida y solamente muestran la información en escalas de tiempo predefinidas y además de no poder interactuar con arquitecturas basadas en flujos. Ellas solo permiten visualizar la información [6].

La recolección y análisis de los paquetes que circulan en la red, pueden no ser práctico si los volúmenes de información son extremadamente grandes ya que se necesitaría para esto una gran capacidad de almacenamiento. Además, si las mediciones son realizadas con el fin de analizar el comportamiento del tráfico en la red, es suficiente con recolectar solo la información necesaria. (Ej. cabecera de los paquetes). Otras mejoras se pueden lograr si se realiza la agrupación de los <span id="page-11-0"></span>paquetes, según algún criterio predefinido, por ejemplo agrupar los paquetes en flujos, registrando para cada flujo los valores de los atributos agregados. (Ej. número de paquetes, número de octetos, etc.).

Por ejemplo el *NetFlow*, propietario de Cisco, forma parte del IOS (Sistema operativo que utilizan los enrutadores de Cisco) y ha sido muy bien documentado, por lo que se ha desarrollado ampliamente en un periodo de tiempo muy corto desde su salida [7]. Además existen varias aplicaciones desarrolladas para procesar la información de los flujos exportados. Con el *NetFlow* la colección de los datos es realizada en los enrutadores, si cierta interfase está habilitada. Los paquetes recibidos son clasificados en flujos de acuerdo a un conjunto fijo de parámetros (direcciones IP fuente/destino, protocolo, puerto TCP/UDP de origen/destino, ToS).

Además de las antes mencionadas, existe un gran número de aplicaciones desarrolladas para la captura y análisis de paquetes en redes de datos, ejemplo de estas son: *NetXray, Analyzer, tcpdump, Iris*, *Ethereal* y otros.

#### **1.2.1 Herramientas para la captura y análisis de paquetes.**

#### 9 *NetXray.*

Es una herramienta comercial, que permite mantener un elevado nivel de eficiencia en el funcionamiento de la red. La herramienta captura las tramas y almacena la información en una base de datos de forma tal, que puedan ser analizadas y detectadas anomalías que se presenten y permite además que se envíen alertas.

Puede ser usado para monitorear en tiempo real los enlaces arrendados, ya sean *Frame Relay* o X.25, permitiendo detectar direcciones IP duplicadas, elevada taza de errores redundantes, congestión en enlaces *Frame Relay.*  Puede ser usado en redes inalámbricas [8]. Permite además, crear mapas de tráfico y se muestra quien está hablando con quien.

La herramienta está basada en Windows y permite capturar datos desde más de una interfaz y puede descubrir *host* automáticamente en la red. Se pueden realizar mapas o esquemas gráficos de las comunicaciones en la red; determinar los protocolos de mayor utilización; y obtener el porcentaje de utilización del ancho de banda en diagrama de barras [9].

#### 9 *Analyzer.*

El *Analyzer* es un programa analizador de red completamente configurable para ambiente *Win* 32 y es capaz de capturar paquetes en todas las plataformas soportadas por *WinPcap*.

*WinPcap* es una arquitectura que permite capturar paquetes y analizar la red en las plataformas Win32 (*Windows* 95, 98, e, NT, 2000 y XP); incluye un filtro de paquetes a nivel del *kernel*: una biblioteca de enlace dinámico de bajo nivel (*packet.dll*, API que puede ser usada para acceder directamente a las funciones del *driver* de paquetes) y otra de alto nivel independiente del sistema operativo, *wpcap.dll*, basada en *libpcap* versión 0.6.2, biblioteca de captura de *Unix* [10].

Analyzer se desarrolla por el politécnico de Torino y ha sido parcialmente apadrinado por *Microsoft Research*. Es un software de dominio público, pero no es una herramienta de código abierto. Éste puede ser liberado sólo para las personas que estén realmente interesados en colaborar con el proyecto.

El Analyzer captura paquetes de la red y los muestra a través de una interfaz gráfica. El usuario puede escoger el adaptador de red usado para los procesos de captura y monitoreo; especificar un filtro apropiado; editar filtros; seleccionar; copiar y pegar paquetes. Además, como una característica avanzada, brinda la capacidad de registrar y plotear estadísticas de los paquetes capturados y monitorearlas en tiempo real, así como también estadísticas a nivel MAC.

#### 9 *TCPdump.*

*Tcpdump* es una herramienta elaborada en la Universidad de California (*Lawrence Berkeley National Laboratory*, LBNL) para el monitoreo de redes, permitiendo obtener datos acerca de una interfaz *Ethernet,* como una comunicación punto a punto. *Tcpdump* es un programa que pone la tarjeta de red en modo promiscuo, lo cual significa que *tcpdump* captura todas las tramas que pasan por la interfaz, a la que esta conectada. Para lograr esto utiliza un software llamado BPF (BSD *Packet Filter*) que le permite poner la tarjeta en modo promiscuo, de forma que cada vez que se transmite o se recibe una trama por el *driver* de la tarjeta de red, BPF recibe una copia de esa trama. De esta forma BPF puede procesar y filtrar los paquetes de red que el usuario considera de interés. Dentro de sus facilidades tenemos que pueden filtrarse protocolos, interfaces, puertos o direcciones IP.

El formato de los datos que da el *tcpdump* es el siguiente: fecha *src > dst: flags data-sqno ack window urgent options*  Donde:

Fecha: nos da la hora en que se produjo el evento en formato de hora: minutos: segundos microsegundos o milisegundos dependiendo del reloj.

*src y dst:* son las direcciones IP y puertos TCP/UDP de las conexiones fuente y destino.

Flags: son una combinación de los posibles flags de un segmento/datagrama TCP/UDP S (SYN), F (FIN), P (PUSH), R (RST) y '.' (No flags).

*data-sqno:* describe el número de secuencia de la porción de datos.

*Ack*: es el número de secuencia del próximo byte que espera recibir el otro extremo.

*Window*: es el tamaño de la ventana que advierte el receptor al transmisor.

*Urgent*: indica que hay datos urgentes en ese segmento/datagrama.

*Options*: son las opciones TCP que suelen estar entre antecedido y precedidos por < >, por ejemplo el tamaño máximo del segmento.

## 9 *Iris.*

Iris es una herramienta comercial de gestión de redes, diseñada para ayudar a los administradores a monitorear sus redes. Brinda una vista en tiempo real del tráfico de la red, posibilitando la recuperación instantánea de mensajes, páginas *Web*, correos electrónicos enviados o recibidos, incluyendo además los ficheros adjuntos. En el caso de las páginas *Web* simula incluso la información de usuario (*cookies*) para poder acceder a sitios *Web* protegidos por palabras claves, siempre y cuando SSL (capa de conexión segura) no esté siendo usada. Además permite monitorear tráfico de correo electrónico basado en *Web*, siempre y cuando no esté encriptado, incluyendo ficheros adjuntos [11].

Posee una interfaz gráfica de usuario (GUI), la cual permite capturar y rastrear los pasos de cualquier usuario de la red, monitoreando tanto el tráfico de entrada como de salida de la red. Además de las funciones de *Sniffing* (rastreo), este software permite reconstruir datos y mostrar todo el contenido que fue capturado: filtrar paquetes, característica usada para seleccionar la información de interés y brinda la posibilidad de registrar los paquetes capturados y las sesiones reconstruidas para suministrar información estadística.

Permite crear filtros personalizados de forma que el programa visualice el tráfico de interés. Los mismos se pueden establecer de acuerdo a varios criterios como son: protocolos, palabras claves, direcciones físicas, direcciones IP, puerto origen y destino, tamaño del paquete y otros.

Brinda una surtida vista de gráficos: de barras, circular, piramidal, los cuales reflejan información acerca de la distribución de protocolos, distribución de tamaño de paquetes, ancho de banda usado y ordenadores que generan una mayor cantidad de tráfico. Posee un editor de paquetes, por lo que se pueden manipular y alterar paquetes y enviarlos a través a puertos o direcciones específicas, o repetidamente a través de la red. Puede usarse con los siguientes sistemas operativos: Window 95 / 98 / NT / 2000 / XP.

## 9 *Ethereal.*

Fue inicialmente lanzado, luego de varias pausas en el desarrollo, en julio de 1998, con la versión 0.2.0. La lista de personas que ha contribuido con *Ethereal* es larga y casi todos comenzaron con un protocolo que ellos necesitaban analizar y que *Ethereal* no lo manipulaba.

Los administradores de red alguna que otra vez necesitan una herramienta que pueda capturar paquetes para su análisis. En el pasado tales herramientas eran propietarias y muy costosas; con el lanzamiento de *Ethereal* se produjo un cambio en este sentido. Es un potente analizador de protocolos de redes de libre distribución, para sistemas operativos *Unix* y *Windows*. Permite capturar los datos directamente de una red u obtener la información a partir de una captura en disco (puede leer más de 20 tipos de formatos distintos). Destaca también por su impresionante soporte de más de 300 protocolos, gracias sin duda a la licencia GPL y sus más de 200 colaboradores de todo el mundo. *Ethereal* es un proyecto de software con código fuente abierto y es liberado bajo la *Gnu Public License* (GPL). El código fuente de *Ethereal* está disponible libremente, y es muy fácil para las personas adicionar nuevos protocolos, ya sea como módulos o construirlos dentro del código fuente. Se ejecuta en la mayor parte de las plataformas *UNIX* y en la variada plataforma *Windows*. Para esto requiere GTK +, GLIB y *libcap*. Los paquetes binarios están disponibles para al menos las siguientes plataformas: AIX, *Red Hat Linux, Windows 2000, Windows NT and Windows Me/98/95, HP/UX, Open BSD y FreeBSD.* 

Posee varias características potentes, incluyendo un amplio lenguaje de filtros y la habilidad para ver reconstruido el flujo de una sesión TCP.

La principal ventaja del *Ethereal* es que constituye un software de libre distribución y es soportado tanto por plataformas Linux como Windows, el mismo contiene un número de características que permiten rápidamente localizar un problema en la red por varias razones:

- Permite localizar paquetes específicos, protocolos, así como se pueden ver una gran cantidad de detalles asociados con varios protocolos.
- Soporta un largo número de protocolos y la lista de los mismos es creciente, gracias a las personas que colaboran.
- Permite tener una visión del tráfico en partes o segmentos de la red y suministra una herramienta para filtrar y colorear la información, lo que permite comprender mejor el tráfico en la red y la red misma.

<span id="page-16-0"></span> Usando la capacidad de filtraje y asignar colores para los paquetes capturados, se puede rápidamente encontrar el área de interés.

En nuestro caso se necesita utilizar una herramienta que se ejecute en los sistemas operativos *Windows,* específicamente *Windows* 2000 o XP. Resulta ventajoso utilizar una herramienta de código libre. Los administradores de red de la Gerencia Territorial de ETECSA en Sancti-Spiritus, tienen experiencia en el uso de *Ethereal*, además puede descargarse gratuito en Internet [12]. Por lo que se decide el empleo de esta herramienta, para realizar los trabajos requeridos.

#### **1.2.2 Principales características de Ethereal versión 0.10.13.**

Posee decodificadores o disectores de protocolos, para un gran número de protocolos, alrededor de 300. Una muestra de ellos son los siguientes: ARP, ATM, BGP, BOOTP, BOOTP/DHCP, DHCPv6, DNS, Ethernet, FDDI, FTP, FTP-DATA, HTTP, IP, IPv6, ICMP, ICMPv6, ICQ, IEEE 802.11, IEEE *spanning tree*, IGMP, IGRP, IMAP, LAPB, LAPD, LDAP, LDP, LLAP, LLC, LMI, LMP, LPD, MPEG1, MPLS, MS *Proxy*, NBP, NFS, NetBIOS, RPC, OSPF, PPP, RADIUS, RPC, SMTP, TCP, TELNET, TFTP, UCP, UDP, VLAN.

Permite crear ficheros en diferentes formatos de captura de datos, entre ellos: Libpcap (tcpdump -w) que es el formato nativo de *Ethereal*. *Snoop and atmsnoop. Shomiti/Finisar Surveyor. Novell LANalyzer. Network General/Network Associates DOS-based Sniffer. Microsoft Network Monitor. AIX´s iptrace. Cinco Networks NetXRray. Network Associates Windows-based Sniffer. AG Group/WildPackets. EtherPeek/TokenPeek/AiroPeek. RADCOM´s WAN/LAN Analyzer. Lucent/Ascend access products. HP-UX´s nettle. Toshiba´s ISDN routers. ISDN4BSD "i4btrace" utility. Cisco Secure Intrustion Detection System iplogging facility. Pppd logs (formato pppdump). VMS´s TCPIPtrace utility. DBS Etherwatch for VMS. Traffic captures from Visual Networks´ Visual UpTime. CoSine L2 debug output. CheckPoint Firewall-1. Sniffer 4.6 wireless captures.* 

Puede ser usado en redes: *Ethernet,* FDDI, PPP, *Token-Ring*, IEEE 802.11 (redes inalámbricas). *Classical IP over ATM*. *Loopback interfaces*.

Captura y visualiza paquetes desde cualquier interfaz en un sistema *UNIX.* Salva los paquetes capturados en varios formatos: *Libpcab, Microsoft Network Monitor, Network Asociates Sniffer, Sun snoop*.

El menú del *Ethereal* muestra opciones para configurar la captura, realizar los análisis y obtener las estadísticas. Véase [Figura 1.](#page-17-0) Por ejemplo en la opción *Capture*, se selecciona la interfase, se marca si se desea que la captura se haga en modo promiscuo, es decir se capturen todos los paquetes que circulan por la red. Se puede configurar un filtro para que se capturen los paquetes de acuerdo a algún criterio en especifico; se puede seleccionar el fichero donde se salvará la información; permite controlar las traducciones de las direcciones IP a los nombres del servidor de dominio de nombre, DNS, si se elige esta opción; se selecciona el tiempo que se desea, para que se detenga la captura de paquetes[13].

<span id="page-17-0"></span>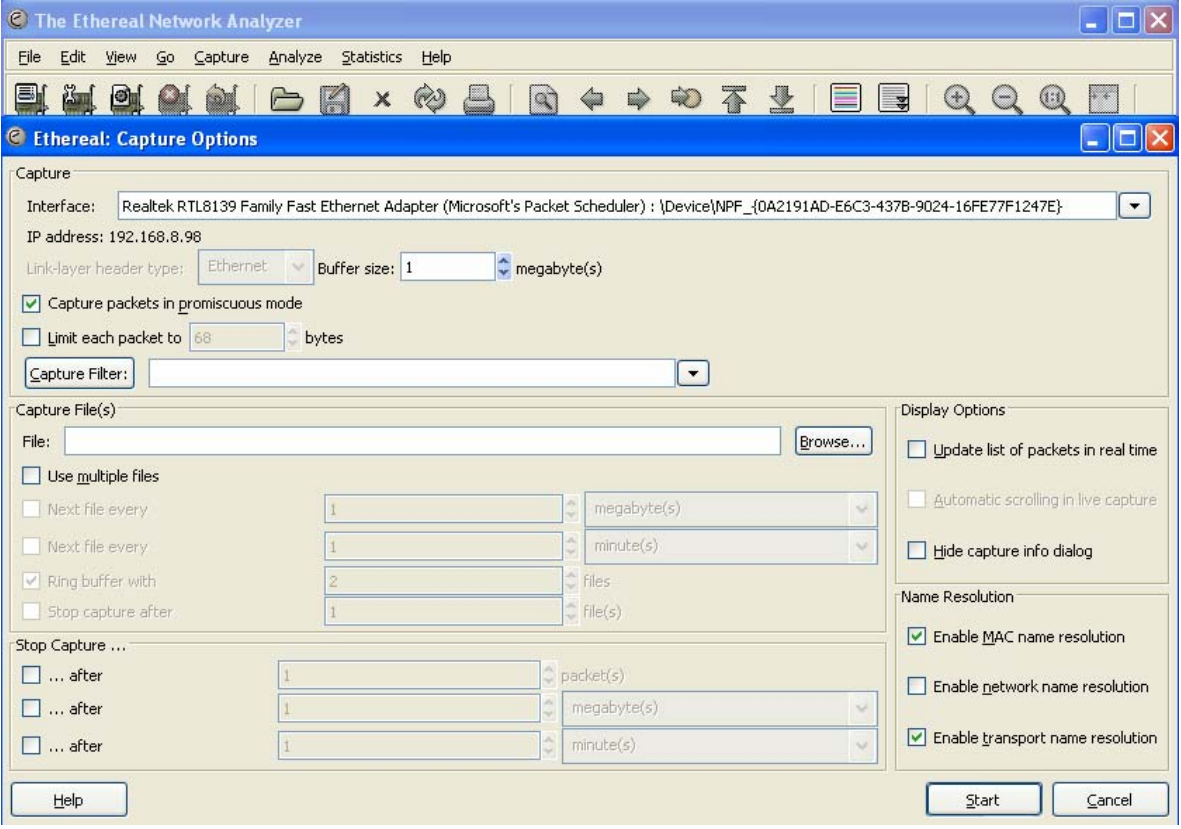

## **Figura 1. Menú** *Ethereal***. Opción** *Capture*

La opción *Analyze*, permite hacer los análisis de los paquetes ya capturados, se filtran estos paquetes, según los criterios (protocolos, direcciones IP, direcciones físicas, puerto de origen y destino, tamaño de los paquetes, entre otros). Busca <span id="page-18-0"></span>paquetes usando filtros. Resalta en otro color, los paquetes mostrados, de acuerdo con el filtraje realizado. Muestra estadísticas por jerarquías de protocolos. Muestra estadísticas de RTT (Tiempo total de tránsito). Brinda un análisis del flujo TCP. (*Troughput* y RTT). Seguimiento de un flujo TCP, para ver los datos en el mismo, entre un par de nodos.

El Ethereal usa el lenguaje de filtros *libcap*, para los filtros de captura, el cual se introduce en el campo *Capture Filter* del menú *Capture Option*.

Un esbozo de la sintaxis del lenguaje de filtros de captura es el siguiente:

Un filtro de captura toma la forma de una serie de expresiones primitivas conectadas por conjunciones *and/ or* y opcionalmente precedidas por *not*, *[not] primitive [and] or [not] primitive...* [14].

#### **Ejemplo:**

Filtro que captura todo el tráfico *Telnet* hacia y desde un host específico  $(10.0.0.5)$ 

tcp port 23 and host 10.0.0.5

Filtro que captura todo el tráfico Telnet excepto el del host 10.0.0.5

tcp port 23 and not host 10.0.0.5

## *1.3 Herramientas de simulación de redes de Datos.*

El uso de las técnicas de modelación y simulación permiten obtener resultados aproximados del funcionamiento de la red, muy útiles en la solución de problemas y toma de decisiones sobre las mejoras a realizar. "Simulación – según R.E. *Shannon* - es el proceso de diseñar un modelo de un sistema real y llevar a cabo experiencias con el mismo, con la finalidad de comprender el comportamiento del sistema o de evaluar nuevas estrategias -- dentro de los límites impuestos por un criterio o conjunto de ellos --, para el funcionamiento del sistema". Teniendo en cuenta la definición anterior se puede decir que la simulación es una excelente vía para probar sistemas propuestos o evaluar sistemas existentes [16].

A continuación se detallan algunas razones que motivan el uso de la modelación y simulación:

- $\checkmark$  Posibilidad de estudiar y experimentar las compleias relaciones existentes entre los sistemas.
- $\checkmark$  Permite una observación detallada del sistema a simular, tener una comprensión adecuada del mismo y dar sugerencias de las mejoras a realizar.
- $\checkmark$  Permite la realización de experimentos sobre situaciones sin ningún tipo de información y poder predecir su comportamiento futuro.
- $\checkmark$  Es un proceso previsor de las nuevas políticas y reglas de decisión en la operación del sistema, así como de la introducción de nuevos componentes, sin tener que experimentar con el sistema real.
- $\checkmark$  Es una excelente herramienta pedagógica teniendo en cuenta la base de los análisis teórico-estadísticos y la toma de decisiones.

En la actualidad existen diferentes simuladores, que permiten estudiar el comportamiento de las redes de computadoras de forma general o particular. Muchos centros de investigación han diseñado simuladores específicamente para la simulación de un protocolo o de un problema en particular. No todos los simuladores tienen las mismas prestaciones [17].

A continuación se relacionan los siguientes simuladores:

- 9 **NIST**(*National Institute of Standards and Technology,* Instituto Nacional de Normas y Tecnologías): Se usa principalmente para el planeamiento de redes ATM (*Asynchronous Transfer Mode,* Modo de Transferencia Asincrónico), así como para el análisis del protocolo [18]. Esta herramienta ha sido desarrollada para el estudio de redes ATM y HFC, permitiendo la creación de diferentes topologías de red, el control de los parámetros de los diversos dispositivos, la monitorización de la actividad de la red y el almacenamiento de los parámetros interesantes en un fichero para su posterior análisis. El simulador se ejecuta bajo plataforma *UNIX* y está escrito en lenguaje C y X *Window System*. Dispone de una interfaz gráfica con el usuario sencilla y amigable[19].
- **√ SIMURED:** (Simulación de redes de computadoras) Mediante un entorno visual, permite modificar el tratamiento de las colas de los paquetes, y

modificar el paquete. El código fuente está disponible en C++ y Java. Se usa en la simulación de la topología en los niveles 2 y 3 del modelo OSI, es decir la capa de enlace y red. Puede ser usado en sistemas operativos *Windows* y *Linux* [20].

9 **ns-2:** Desarrollado en el LBNL (*National Laboratory of Lawrence Berkeley*, Laboratorio Nacional de Lawrence Berkeley,) en la UCB (*University of California of Berkeley*, Universidad de California en *Berkeley*). Permite trabajar con redes locales, así como con redes de cobertura amplia y con enlaces físicos e inalámbricos [21]. El simulador ns-2 (*network simulator*) es una herramienta para el estudio de redes y protocolos. Este simulador es la principal contribución del proyecto VINT (*Virtual InterNetwork Tested*), que desarrolla herramientas de simulación para la comunidad investigadora, y protocolos de área extensa en Internet. Uno de sus objetivos, al desarrollar este simulador, es ofrecer a los investigadores un entorno de simulación común, en la que se prueben y evalúen nuevos protocolos y algoritmos. Algunos de los protocolos y algoritmos que han sido investigados y desarrollados mediante ns-2, son: distintas implementaciones de TCP, disciplinas de colas para nodos intermedios, y protocolos de transporte y enrutamiento multipunto como SRM (*Scalable Reliable Multicast*) o PIM *(Protocol Independent Multicast*). También, se han estudiado protocolos de enrutamiento en redes inalámbricas, protocolos a nivel de aplicación, la transmisión de servicios de audio y video con calidad de servicio o la codificación multicapa de servicios en tiempo real.

ns-2 es una evolución del simulador REAL (*Realistic and Large*) que también deriva del NEST (*Network Simulation Testbed*). A partir de 1995, el desarrollo de ns-2 lo ha llevado a cabo DARPA a través del proyecto VINT, aunque siempre ha contado con contribuciones de otros programadores.

 **OPNET:** Ofrece gran variedad de escenarios de simulación para el trabajo. Ha sido diseñado para soportar el modelado y simulación de un gran rango de sistemas de comunicaciones, desde una simple LAN (*Local Area Network,* Red de Área Local) hasta una red global satelital.

El simulador OPNET fue lanzado en 1987 como la primera herramienta comercial de simulación disponible para las redes de comunicaciones [22].

Es una herramienta de simulación de eventos discretos, basada en el lenguaje de programación C. Brinda una interfaz gráfica para los usuarios, la cual puede usarse en varios modos, facilitando el desarrollo de nuevos modelos y programas de simulación.

El OPNET es un simulador muy usado en el mundo, por ejemplo la Seguridad de la Red en Organizaciones Militares en Estados Unidos de América, usan OPNET con sus propios modelos para simular la red en diferentes situaciones [23].

Motorola, empresa líder en la telefonía móvil cuenta con un Programa de Soporte para redes (NSP) que brinda a los operadores un portafolio flexible de servicios de soporte que ayuda a administrar la disponibilidad de la red y que contribuye a reducir la rotación de suscriptores. El sistema tiene como característica única, el acceso a las bibliotecas OPNET desarrolladas por Motorola, que representan en forma exacta las redes y los elementos clave para brindar un alto nivel de exactitud en la simulación. El servicio es especialmente útil durante los periodos de crecimiento rápido, debido a que provee información valiosa que le ayuda a los operadores a evaluar el riesgo de negocios y las ganancias en relación con los gastos planeados de capital para expandir sus redes [24].

Se han realizado comparación entre simuladores, por ejemplo analizando el protocolo FTP se demostró que el OPNET supera al NS-2 [25].

El OPNET permite que los paquetes capturados por analizadores de paquetes puedan ser importados al simulador para su posterior análisis, se plantea que: "El tráfico real de la red medido por analizadores puede ser importado al OPNET". [15].

El OPNET permite integrar las técnicas de medición, modelación y simulación para conocer y resolver los problemas que se presenten con el funcionamiento de las aplicaciones, además permite pronosticar su funcionamiento en determinadas condiciones, se puede utilizar para tomar decisiones acerca de si es posible <span id="page-22-0"></span>instalar nuevas aplicaciones. La versión 8.0 del OPNET con los módulos, *Modeler* y ACE permitirá cumplir con las tareas y objetivos propuestos. Se cuenta con la herramienta y forma de instalarla. [22]

#### **1.3.1 Simulador OPNET**

Utilizar herramientas para analizar las aplicaciones y conocer si las mismas funcionan correctamente, resulta de interés para mantener calidad de servicio en la red. Si se solicita un pronóstico o valoración de como funcionará una aplicación que utiliza la red se necesita un simulador que nos permita hacer este análisis. El OPNET permite integrar varias técnicas para el estudio de las aplicaciones. Los resultados no son en tiempo real, aunque en el mundo ya existen productos que obtienen los paquetes y lo procesan directamente, permitiendo que en solo minutos conozcamos el tiempo de respuesta de la aplicación y si ha ocurrido degradación en el funcionamiento. Por ejemplo el *Itheon Network Emulator*, para *Windows*, permite estos resultados en tiempo real. El precio de una licencia es de \$1,995 USD para versión profesional de en un cliente en una estación de trabajo y \$9,995 USD para el servidor.[26]

#### **Módulo OPNET** *Modeler***.**

Este módulo permite crear el proyecto con los diferentes escenarios donde se representa la red. Los escenarios están formados por diversos nodos o elementos los cuales se interconectan por diferentes enlaces. Cuenta con un editor gráfico el cual permite al darle doble *click* a cada elemento, se ejecuten otros editores, por ejemplo el editor de nodo, luego el de proceso, hasta llegar al programa fuente que se compila al ejecutar la simulación. Véase [Anexo A](#page-63-1) 

Por ejemplo al dar doble *click* al Nodo "FTP SERVER" se edita este nodo o elemento. Luego, si queremos conocer detalles del proceso "tcp" que forma parte del nodo se edita con el editor de procesos ejecutando doble clic sobre la imagen del proceso. Los procesos contienen el conjunto de instrucciones en lenguaje C++ que deben ejecutarse durante la simulación.

Es necesario tener en cuenta al elaborar el modelo de la red, las aplicaciones y servicios que funcionan, y para ello se agrega al escenario un modelo llamado "*Application Definition*", el cual puede apreciarse en el borde superior izquierdo. Véase [Anexo A.](#page-63-1) En este modelo se configuran los parámetros que definen las aplicaciones y servicios que se ejecutan.

Además se agrega el modelo "*Profile Config*" donde se configura la actividad de un usuario o conjunto de usuarios en el uso de las aplicaciones en determinados períodos de tiempo. Por ejemplo pueden definirse perfiles de usuarios para los grupos de Ventas, Administración, Comercial y otros.

#### **Módulo ACE. (***Application Characterization Enviorement***)**

Este módulo permite investigar, el funcionamiento de una aplicación que utiliza la red. Una aplicación puede degradar su funcionamiento debido al incremento del uso de los servidores, aumento del tráfico de la red, disminución de la fiabilidad de la red, incorrecta configuración de los protocolos; este módulo puede ayudarnos a localizar la causa del problema. También permite conocer qué ocurre, si cambia la infraestructura de la red y además realizar un pronóstico de como funcionaría una nueva aplicación que se introduzca en la red. [27]

La caracterización de la aplicación permite obtener de forma cuantitativa el tiempo de respuesta de la aplicación teniendo en cuenta el efecto del funcionamiento de la red y la utilización de los servidores.

Se centra el análisis en el caso de las aplicaciones *Web*, debido al amplio uso de este tipo de aplicación en la Intranet Corporativa de ETECSA.

Estas se pueden caracterizar de la siguiente manera: Se realiza la medición de las trazas de la aplicación, utilizando un analizador de paquetes o *Sniffer*, para ello se capturan los paquetes entre el Cliente (*Web Client*) y el Servidor de Aplicaciones (*Web Server*) y entre el Servidor de Aplicaciones y el Servidor de Base de Datos (*DB Server*). Véase [Figura 2.](#page-24-0)

<span id="page-24-0"></span>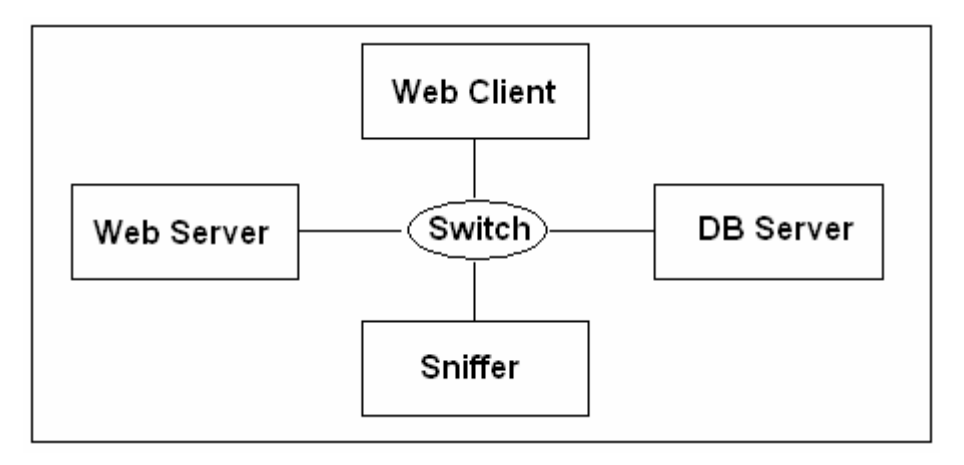

#### **Figura 2. Medición de las trazas**

Se puede explicar como realizar la caracterización de las aplicaciones, utilizando para ello los ejemplos expuestos en la documentación del OPNET [28]. Las trazas capturadas se importan al módulo ACE, y aparecen en el *Application Characterization* dos filas, una contiene las trazas entre el Cliente y el Servidor de Aplicaciones y la otra entre el Servidor de Aplicaciones y el Servidor de Base de Datos. Véase [Anexo B.](#page-66-1) En el borde inferior izquierdo puede seleccionarse si se desea analizar por paquetes de red o por mensajes de aplicaciones, seleccionando "*View by Network Packet*" o "*View by Message Chart*". Desde esta pantalla puede ejecutarse también el *Data Exchange Chart*, el cual permite obtener una imagen gráfica de los paquetes de red, mensajes de aplicaciones o ambos.

Desde cualquiera de las pantallas, del Módulo ACE, ya sea del *Application Characterization* o del *Data Exchange Chart* puede ejecutarse en el menú la opción *AppDoctor*, la cual se abre en cuatro opciones, *Summary of delays*, *Diagnosis*, *Statistical*, *Export to spreadsheet*, la primera permite mostrar de forma gráfica los valores de retardo ya sean por la aplicación, propagación, transmisión y protocolos, en este caso el mayor retardo está en la aplicación y ocurre en el servidor *DB Server*. Véase [Anexo B](#page-66-1) 

La opción *Diagnosis* permite realizar un diagnóstico, donde se reflejan los parámetros que presentan "embotellamiento" o congestión, ya sea entre *Web* Client <-> *Web* Server, *Web* Server <-> DB Server o el Total. Si marcamos algún valor en la tabla se muestra el texto con el valor y umbral permitido. Se pueden exportar los valores de esta opción a un fichero de tabulador electrónico. La opción *Statistical* muestra en una tabla los valores de varios parámetros.

La simulación requiere tener en cuenta tanto la aplicación, como la red, para ello se requiere generar una topología de acuerdo a la medición realizada y añadirla al modelo de toda la red. Véase [Anexo C](#page-69-1) 

#### 9 **Se genera la topología ACE.**

Se crea un nuevo proyecto y escenario utilizando una ayuda que guía al usuario y se obtiene la topología de la red usada para la medición.[28] Luego se simula este escenario, y para ello hay que configurar el modelo "*Profile Definition*" con los parámetros de funcionamiento de la aplicación, tales como, el tiempo de inicio (*Start Time*), es decir a partir de que momento se ejecutará, cuantas veces (*Repeatibility*) y el tiempo entre cada repetición (*Duration*).

#### 9 **Se añade la topología ACE a la red.**

Consiste en cambiar el modelo correspondiente al Cliente, por uno que permita la conectividad con el resto de la red, por ejemplo *switch*, enrutador, *hub*, etc. De esta forma varias estaciones de trabajo pueden ejecutar la aplicación durante la simulación.

#### **Resultados que pueden obtenerse con el simulador OPNET.**

En el menú *simulation* del OPNET *Modeler*, se pueden seleccionar las estadísticas que deseamos obtener durante la simulación, y se definen tres tipos: estadísticas globales, estadísticas de nodos, y estadísticas de enlaces. Las estadísticas globales son las que al ser seleccionadas muestran los resultados que involucran a toda la red. En el caso de las estadísticas de nodos o elementos, se pueden obtener específicamente las que se desean para el modelo seleccionado y también pueden obtenerse las estadísticas para los enlaces. Algunas de las estadísticas que se pueden obtener son: tiempo de respuesta, tráfico enviado, tráfico recibido, retardo de la red, tráfico descartado, por ciento de utilización del CPU, retardo de la cola, y otros.

Para el análisis de las aplicaciones se utiliza el tiempo de respuesta, el cual se define como el tiempo medido desde que el cliente envía el primer paquete con datos de la aplicación hasta que recibe el último. [29]

<span id="page-26-0"></span>En el ejemplo que se presenta en la documentación del OPNET [28], se puede obtener el tiempo de respuesta de una aplicación al realizar la simulación solo de la Topología ACE, véase [Anexo D.](#page-71-1) Se puede además, obtener estos resultados luego de añadir la topología ACE a la red y configurar varias estaciones de trabajo para que ejecuten la aplicación. Se puede observar que los resultados, para la simulación de la Topología ACE cuando no está conectada a la red el tiempo de respuesta de la aplicación es de aproximadamente 7 segundos. En este caso solo intervienen el cliente, el servidor de aplicaciones y el servidor de base de datos, conectados mediante un *swicth*. Cuando la topología ACE se incorpora a la red y se simula, vemos que el tiempo de respuesta de la aplicación aumenta, entre 9 y 13 segundos en las estaciones de trabajo donde se ejecuta.

El módulo ACE nos permite, mediante el tiempo de respuesta de la aplicación conocer de forma aproximada si una nueva aplicación puede ser puesta en explotación con determinada cantidad de usuarios, debido a que si este tiempo de respuesta es muy grande simplemente la aplicación no puede funcionar, por lo que los módulo ACE y OPNET *Modeler*, pueden ser usados para dar respuesta a la interrogante planteada en la introducción, de la cual se deriva el objetivo general del presente trabajo.

## *1.4 Conclusiones parciales.*

De acuerdo a lo planteado en este capítulo se pueden usar las herramientas de medición, modelación y simulación para obtener resultados que permitan evaluar el desempeño de las aplicaciones.

El empleo de un analizador de paquetes, permite capturar los paquetes para un posterior análisis y mediante el módulo ACE del OPNET se pueden importar los paquetes capturados y realizar la caracterización de la aplicación.

Las aplicaciones requieren para su estudio tener en cuenta tanto el funcionamiento de la aplicación como la red. Se conoció como el OPNET permite crear una topología ACE, e insertarla al modelo general de la red, para luego al efectuar la simulación integrar los efectos tanto de la aplicación como de la red. Siendo esto de vital importancia para el desarrollo de este trabajo.

# <span id="page-28-0"></span>**2. Capitulo 2. Caracterización de la aplicación SISPAL y simulación de la Intranet Corporativa de ETECSA en Sancti-Spiritus.**

# *2.1 Introducción.*

La Unidad de Gestión y Administración de Aplicaciones de ETECSA en Sancti-Spiritus trabaja en el desarrollo de aplicaciones, y se necesita evaluar el funcionamiento de dichas aplicaciones desarrolladas en el departamento.

Por ejemplo, se diseñó un Sistema de Planificación de Alimentación, nombrado SISPAL, el cual se prueba y funciona en condiciones de laboratorio, es decir sin estar conectada a la red Corporativa de la Empresa. Sin embargo no se tiene idea de como funcionaría en la red y particularmente en los lugares remotos, donde el ancho de banda sea limitado. Esta aplicación, SISPAL, permite automatizar la planificación de la alimentación como su nombre lo indica.

La Empresa cuenta con más de 600 trabajadores y debe entregarse al proveedor del servicio gastronómico el día anterior antes de las 10:00 AM, el total de personas a consumir alimentación en cada una de las instalaciones de la provincia. La aplicación utilizaría los servicios *Web*, se hospedaría en un servidor de aplicaciones e intercambiaría los datos empleando un servidor de base de datos SQL.

Si al ejecutar la aplicación, el tiempo que transcurre es muy elevado para obtener los resultados solicitados, no sería posible utilizar la aplicación. Se necesita obtener el tiempo de respuesta de la aplicación (*Task Response Time)*, en los diferentes lugares de la red, siendo importante hacer este análisis durante la etapa de desarrollo o al concluir el mismo de forma tal que se pueda decidir si la aplicación puede funcionar o se requieren hacer mejoras a la red. Mediante la simulación podemos obtener un estimado de estos valores.

Durante el desarrollo, se pueden conocer cuales son las mejores técnicas a utilizar en la programación y acceso a bases de datos, así como detectar problemas que se presenten durante el mismo.

*29* 

# <span id="page-29-0"></span>*2.2 Obtención de las trazas de la Aplicación SISPAL.*

Se necesita realizar una medición donde el efecto de los usuarios que ejecutan la aplicación sea mínimo, a continuación se detalla el funcionamiento de la aplicación y los criterios para la selección del momento en que se realiza la medición: Inicialmente se ejecuta la aplicación entrando el usuario y clave de acceso; luego se selecciona el departamento y la fecha a planificar, mostrándose los trabajadores del departamento; luego se seleccionan los trabajadores y se ejecuta *click* en el botón "Planificar" para realizar la acción; y aparece el mensaje "Planificación ejecutada correctamente", luego se cierra la aplicación. Se considera adecuado realizar la medición desde que se ejecuta *click* en el botón "Planificar" hasta que se cierra la aplicación, en este caso el usuario solo interviene al cerrar la aplicación.

Primeramente se realiza la medición bajo condiciones óptimas de funcionamiento de la aplicación, es decir no funciona en los servidores gerenciales, sino en el laboratorio de desarrollo. Se realiza la captura de los paquetes. Se conectan a un *switch*, el servidor de base de datos, denominado ServerSql, el servidor de aplicaciones denominado ServerWeb y una estación de trabajo, denominada Cliente.

Se requiere utilizar un *swicth* capa 2 que permita utilizar la posibilidad de configurar un puerto como espejo, de esta forma podemos capturar todos los paquetes. En una *laptop* o computadora personal, se instala el *Ethereal*, se configura la interfase de red en modo promiscuo para capturar todos los paquetes que circulan en la red. El puerto donde se conecta la *laptop* se configura como un espejo del puerto donde está conectado el servidor de aplicaciones (ServerWeb), en este punto de la red se logra la captura de los paquetes entre ServerWeb <-> ServerSql y entre ServerWeb <-> Cliente.

<span id="page-30-0"></span>

| C PlanificacionAccionSalvar150407 - Ethereal             |                                                                                     |                                                                                                    |
|----------------------------------------------------------|-------------------------------------------------------------------------------------|----------------------------------------------------------------------------------------------------|
| View Go Capture Analyze Statistics Help<br>File<br>Edit  |                                                                                     |                                                                                                    |
|                                                          |                                                                                     | <b>MMMMMD X &amp; B Q ← → &gt; 3 F B Q Q Q F</b>                                                      |
| Eilter:                                                  |                                                                                     | Expression Clear Apply                                                                                |
| $No. -$<br><b>Time</b><br>Source                         | Destination<br>Protocol                                                             | Info                                                                                                  |
| 23 U.UU2981<br>192.168.8.2<br>24 0.003073<br>192.168.8.2 | TCP.<br>192.168.8.8<br>192.168.8.8                                                  | 4281 > 8001 [ACK] Seq=181/6 ACK=1 WTN=                                                                |
| 25 0.003077<br>192.168.8.8                               | <b>TCP</b><br>192.168.8.2<br><b>TCP</b>                                             | 4281 > 8001 [PSH, ACK] Seg=19636 Ack=1<br>8001 > 4281 [ACK] Seq=1 Ack=19636 Win:                      |
| 26 0.012626<br>192.168.8.8                               | 192.168.8.5<br><b>TDS</b>                                                           | Query Packet                                                                                          |
| 27 0.013365<br>192.168.8.5                               | 192.168.8.8<br><b>TDS</b>                                                           | Response Packet                                                                                       |
| 28 0.013707<br>192.168.8.8                               | TDS.<br>192.168.8.5                                                                 | Query Packet                                                                                          |
| 29 0.014074<br>192.168.8.5                               | 192.168.8.8<br><b>TDS</b>                                                           | Response Packet                                                                                       |
|                                                          | <b>TILL</b>                                                                         | $\rightarrow$                                                                                         |
| ⊞ Frame 1 (62 bytes on wire, 62 bytes captured)          |                                                                                     |                                                                                                    |
|                                                          |                                                                                     | E Ethernet II, Src: HewlettP_cf:e9:93 (00:0f:20:cf:e9:93), Dst: CompaqHp_4e:fb:1c (00:0b:cd:4e:fb:1c) |
|                                                          | ⊞ Internet Protocol, Src: 192.168.8.2 (192.168.8.2), Dst: 192.168.8.8 (192.168.8.8) |                                                                                                    |
|                                                          |                                                                                     | E Transmission Control Protocol, Src Port: 4281 (4281), Dst Port: 8001 (8001), Seq: 0, Ack: 0, Len: 0 |
| 0000<br>$00 -$<br>-0b cd 4e fb 1c 00-0f                  | 20 cf<br>PQ<br>08<br>-93<br>004500                                                  | . N. E.                                                                                               |
| $\blacksquare$ 0010<br>00 30 8b 69 40 00 80 06           | de 03<br>CO a8 08 02 CO a8                                                          | $.0.10$                                                                                               |
| 08 08 10 b9 1f 41 e2 5a<br>10020                         | da f5<br>00 00 00 00 70 02                                                          | A.ZP.                                                                                                 |
| 0030<br>40 00 c4 79 00 00 02 04                          | 05 h4<br>01 01 04 02                                                                | @. . y.                                                                                               |
|                                                          |                                                                                     |                                                                                                    |
| File: "D:\Maestria\Bibliografia\TesisMaestr              | P: 158 D: 158 M: 0                                                                  |                                                                                                    |

 **Figura 3. Trazas obtenidas con el analizador de paquete.** 

Se obtiene un fichero del tipo libpcap (Tcpdump, *Ethereal*), el cual puede ser importado por el OPNET.

# *2.3 Caracterización de la Aplicación SISPAL utilizando el módulo ACE.*

El fichero que contiene las trazas se importa al módulo ACE del OPNET creando el "*Application Characterization*", donde se aprecian dos conexiones "*Tier Pair 1 Cliente-ServerWeb*" y "*Tier Pair 2 ServerWeb-ServerSql*", aquí se puede ir extendiendo el árbol y observar los detalles de los paquetes durante la comunicación. Mediante el ACE Editor se pueden analizar tanto los mensajes de las aplicaciones como los paquetes de red, según se seleccione. Véase [Anexo E.](#page-73-1) Mediante el uso de *Data Exchange Chart* se obtiene una descripción visual de la secuencia desde que se inicia la captura de los datos, desde el primer paquete a la izquierda, hasta el último en el extremo derecho. Véase [Anexo E.](#page-73-1)

En la parte superior se muestra el "Gráfico de Mensajes de Aplicaciones", donde puede apreciarse secuencialmente la ocurrencia de los mensajes de las aplicaciones entre el "Cliente", "ServerWeb" y "Serversql". De acuerdo al espesor de las barras será la cantidad de mensajes o paquetes según corresponda. En la parte inferior del esquema se muestra el "Gráfico de Paquetes de Red".

En el gráfico se aprecia la secuencia de ejecución de la aplicación. La medición se realizó luego de seleccionados los trabajadores a planificar y a partir de que se da click en la acción "Planificar", de esta forma se evitan demoras que dependen del usuario de la aplicación. Aparece inicialmente un grupo de mensajes o paquetes entre el "Cliente" y "ServerWeb" (1ra línea a la izquierda), en esta comunicación se envía a "ServerWeb" los datos del departamento, la fecha, y los trabajadores a los cuales se les efectúa la planificación; luego este se comunica "ServerWeb" con "ServerSql" y hace la consulta de actualización de los datos, luego ServerWeb envía al Cliente la notificación que los datos han sido actualizados correctamente y finalmente se observa la comunicación entre "ServerWeb" y el Cliente donde se cierra la aplicación.

Se utiliza el *AppDoctor* del *Data Exchange Chart*, para obtener una imagen visual del comportamiento del retardo y conocer las causas, ya sea por causa de la aplicación, propagación, transmisión o protocolo.

Se observa que el retardo está principalmente en la aplicación, (barra amarilla) los otros no son significativos. La aplicación tiene el mayor retardo en "ServerWeb".

Se crea la topología y se ejecuta la simulación, permitiendo conocer el comportamiento de la aplicación en estas condiciones óptimas de funcionamiento, es decir condiciones de laboratorio, donde el tiempo que transcurre entre el click "Planificar" y el mensaje "Planificación ejecutada correctamente", es prácticamente instantánea, debido a que existen condiciones óptimas de funcionamiento. Sin embargo se necesita conocer si este tiempo no es elevado en otros puntos de la red.

Para la simulación se considera que la aplicación se utiliza en un rango de 2 horas, la planificación de la alimentación se realizaría entre las 8 y las 10 de la mañana. Se obtiene el tiempo de respuesta de la aplicación SISPAL en estas condiciones de laboratorio, los valores se acercan a 2 segundos. Véase [Anexo E.](#page-73-1)

# <span id="page-32-0"></span>*2.4 Modelación de la Intranet Corporativa de ETECSA en Sancti-Spiritus.*

# **2.4.1 Características de la Intranet Corporativa.**

La Gerencia Territorial en Sancti-Spiritus tiene enlaces con los ocho Municipios de la Provincia y otros en diferentes lugares en la propia Capital provincial. En los últimos cuatro años, se ha producido un aumento del equipamiento informático en más de 100 computadoras personales.

Los principales servicios que soporta son: Correo Electrónico, servicios WWW y aplicaciones Cliente-Servidor, con bases de datos en los servidores territoriales tales como: Sistemas de Planificación de la Alimentación, utilizado por la Filial de Servicios Compartidos, Sistema de Control de Acceso del departamento de Recursos Humanos, Sistema de Supervisión de Alarmas Energéticas de la Filial de la Red, Sistema para el control de los Activos Informáticos de la Filial de Tecnología de la Información y Software, y otras con los servidores en Ciudad de la Habana, entre las que se mencionan: Sistema SAP, utilizado por el área Económica de la Empresa, el Sistema de Cobros, empleado por las Oficinas Comerciales para efectuar el cobro de los servicios, el Sistema para la recarga de las tarjetas del servicio Propia, Sistema SIPREC empleado para la automatización de la provisión y reclamo de los servicios de la empresa.

No se utilizan enlaces conmutados. Véase [Figura 4](#page-33-0) y [Figura 5](#page-33-1) 

La red solo utiliza el protocolo TCP/IP.

<span id="page-33-0"></span>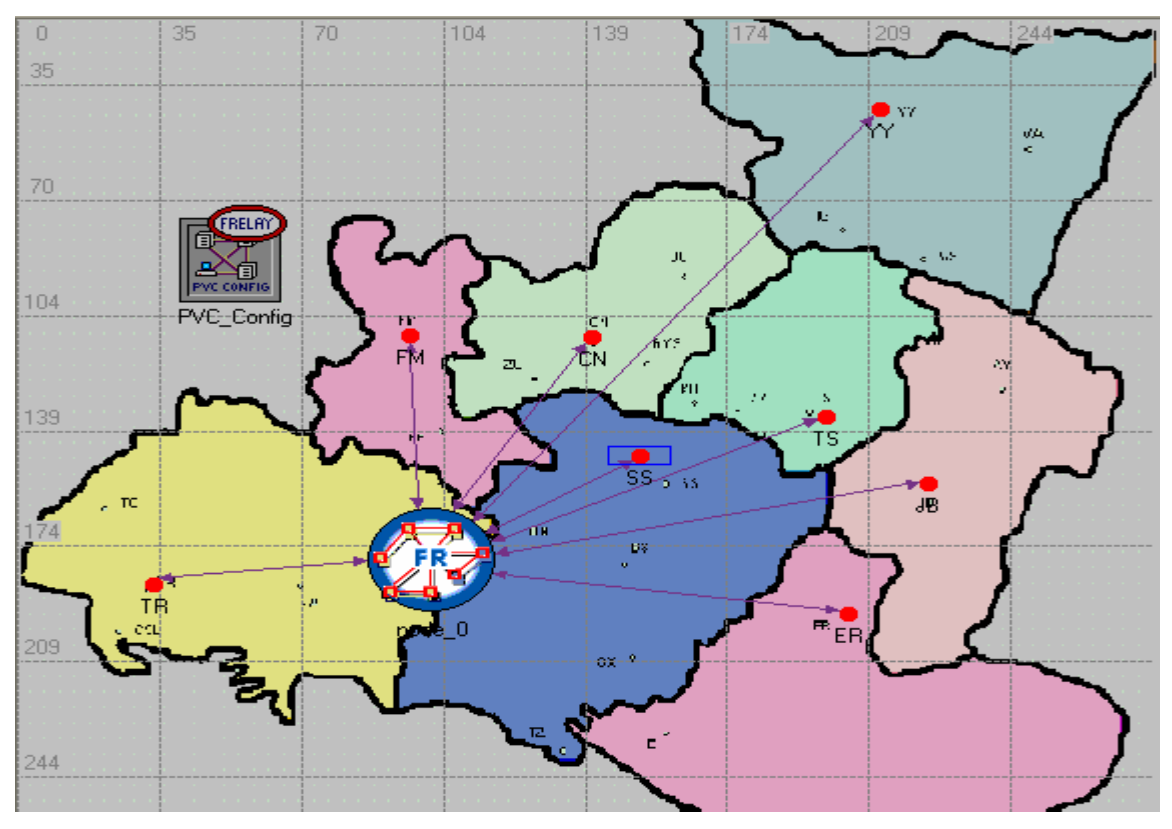

<span id="page-33-1"></span>**Figura 4. Enlaces de la capital provincial con los municipios** 

Además se encuentran enlazadas diferentes dependencias en la propia ciudad de Sancti-Spiritus. Véase [Figura 5](#page-33-1) 

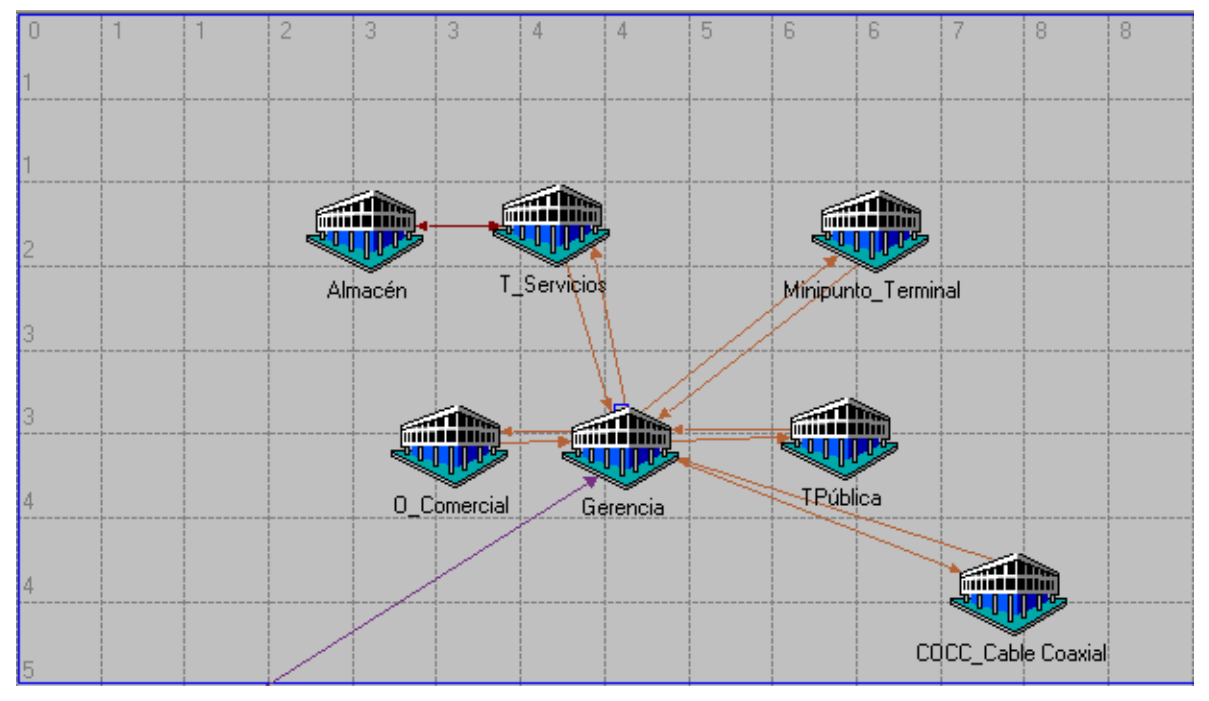

**Figura 5. Dependencias en la ciudad de Sancti-Spiritus.** 

#### <span id="page-34-0"></span>**2.4.2 Principales características de los nodos y enlaces empleados.**

Modelos del OPNET empleados:

- $\checkmark$  Enrutadores: Cisco 3640, Cisco 2501, Cisco 1005.
- $\checkmark$  Swicth de Ethernet 24, 16 y 8 puertos.
- $\checkmark$  Modem HDSL.
- $\checkmark$  Servidores.
- $\checkmark$  Estaciones de Trabajos.
- $\checkmark$  Definición de Aplicaciones.
- $\checkmark$  Perfil de Aplicaciones.
- $\checkmark$  Uso del ping. IPPingAtrib.
- $\checkmark$  Configuración de Circuitos Virtuales (PVC).

Modelos de enlaces empleados:

- $\checkmark$  Etehernet 10BaseT, 100 BaseT.
- 9 *Frame Relay* E1.
- $\times$  xDSL Adv

Se utiliza la posibilidad que brinda el OPNET para crear la topología a partir del fichero de configuración de los enrutadores, se obtuvieron los ficheros de configuración de los enrutadores Cisco 3640 de Sancti-Spiritus, Cisco 2501 de Trinidad. Para ello se crea un escenario vacío y se selecciona en el menú del OPNET *Modeler* la opción *Topology* -- *Import Topology* -- *From Router Configuration*. Se utiliza un programa guía para la importación, en una de las etapas aparece el *Import Assistant*, en el cual muestran los problemas que puedan existir en las interfaces y ayuda a solucionarlos. Este escenario con los enrutadores interconectados son posteriormente movidos al escenario de la red y conectados a la nube *Frame Relay*. Al importar los ficheros de configuración de los enrutadores no se crea en la topología los enlaces *Frame Relay*. Se necesita configurar manualmente los circuitos virtuales (PVC). [30]

<span id="page-35-0"></span>Se configuran las aplicaciones que se ejecutan en los servidores, y para ello se selecciona el modelo Definición de Aplicaciones, luego se edita, y se incorporan los parámetros de las aplicaciones. Se utilizan las siguientes aplicaciones:

- $\checkmark$  Acceso a base de datos (Alto/Bajo).
- $\checkmark$  Correo electrónico (Alto/Bajo).
- $\checkmark$  Transferencia de ficheros (Alto/Bajo).
- 9 Servicios *Web* (Alto/Bajo).
- $\checkmark$  Telnet (Alto/Bajo).

Se crean los perfiles de usuarios, los cuales permiten agrupar los usuarios por las principales aplicaciones que utilizan. Se selecciona el uso de la aplicación de dos formas: alto o bajo. Se definen 5 perfiles.

- $\checkmark$  Tecnológicos: Correo electrónico (Bajo), Acceso a base de datos (Bajo), transferencia de fichero (Bajo), Servicios *Web* (Alto).
- $\checkmark$  Comercial: Correo electrónico (Bajo), Acceso a base de datos (Alto), transferencia de fichero (Bajo), Servicios *Web* (Alto).
- $\checkmark$  Economía. Correo electrónico (Alto), Acceso a base de datos (Alto), transferencia de fichero (Bajo), Servicios *Web* (Alto).
- $\checkmark$  Atención Telefónica: Telnet (Alto).
- $\checkmark$  General: Correo electrónico (Alto), Acceso a base de Datos (Bajo), Transferencia de fichero (Alto), Servicios *Web* (Alto).

Se necesita añadir a cada estación de trabajo el perfil de usuario correspondiente, y para ello se seleccionan las estaciones de trabajo de un mismo perfil. A continuación se editan los modelos y se añaden en el parámetro *Application: Supported Profile* los perfiles correspondientes.

## **2.4.3 Útiles durante la modelación y simulación.**

Durante la modelación es necesario hacer simulaciones de prueba que permitan conocer si la compilación se realiza de forma adecuada, es decir que no ocurran errores que aborten el programa. Además comprobar si la configuración que hemos seleccionado, permite que el funcionamiento de la red en el modelo se corresponda con el funcionamiento real. Se puede obtener una imagen animada de la simulación donde se observan los paquetes al transitar por los diferentes
nodos en el tiempo [31]. Para ello se selecciona en el menú del OPNET *Modeler* la opción *Simulation--Record Animation for subnet,* de esta forma al ejecutarse la simulación se graban los datos que permiten posteriormente observar durante la animación el recorrido de los paquetes. Véase [Anexo F.](#page-75-0)

Se puede comprobar si existen problemas con los protocolos de enrutamiento, y para ello se selecciona la opción *Protocols -- Netdoctor Validation -- Generate Web Report.* Se selecciona el protocolo, que se va a analizar y se genera un reporte *Web* con los detalles del protocolo seleccionado, de esta forma podemos conocer si existen rutas no válidas o protocolos de enrutamiento que no se ejecutan correctamente.

Los protocolos TCP/IP [32] proporcionan funciones para ayudar a los administradores y usuarios de redes a detectar los problemas que se presentan en una red. Una de las acciones mas empleadas es el desarrollo de pruebas de accesibilidad y estado de un destino (Ping) [33]. El simulador OPNET permite utilizar este recurso [34]. Para ello se incorpora el modelo *IPPingAtrib*, y en este se configuran los atributos del ping: *Timeout* (tiempo a esperar sin considerar que el paquete se perdió), *count* (número de paquetes *ICMP ECHO request* a ser enviados), *packet size* (tamaño del paquete a envia*r*), *interval* (tiempo entre paquetes sucesivos), *record route* (imprime la ruta). Luego se selecciona el nodo o elemento desde donde se enviará el ping, se edita en la opción *IP ping traffic* y se coloca la dirección IP a la cual se enviará el ping. Luego de efectuada la simulación se selecciona en el menú la opción *Result -- Open simulation log* y se obtiene el reporte del *ping*, si se seleccionó la opción *record route* se obtiene la ruta desde la fuente hasta el destino. Véase [Anexo F.](#page-75-0)

El análisis de las tablas de enrutamiento ayuda a solucionar problemas que se presenten durante la modelación. Se pueden imprimir a ficheros estas tablas, para ello en el menú *Simulation -- Configure Simulation* al atributo *IP Routing Table Import/Export* se le asigna el valor *Export*. Luego de efectuada la simulación, en el subdirectorio *C:\Documents and Settings\..user..\op\_models\ ..escenario.. ip\_routes.gdf*, se almacena el fichero que contiene las tablas de enrutamiento [35].

De igual forma conocer las direcciones IP de las interfases puede resultar útil. Esto se obtiene de forma muy similar a la obtención de las tablas de enrutamiento, en el menú *Simulation –- Configure Simulation* al atributo *IP dynamic routing protocol* se le asigna el valor *Export*. Luego de efectuada la simulación, en el subdirectorio *C:\Documents and Settings\..user..\op\_models\ ..escenario..-ip\_addresses.gdf,* se almacena el fichero que contiene las direcciones IP de las interfases [36].

## *2.5 Añadir la topología ACE del SISPAL al modelo de la red.*

Al tener representada la red mediante un modelo, se tienen las condiciones que permiten estudiar el funcionamiento de la misma, mediante el uso de una computadora. Se puede evaluar el tiempo de respuesta de las aplicaciones, cuando intervienen los factores de la red. Para ello se genera la topología ACE con los resultados obtenidos para caracterizar la aplicación SISPAL. Luego, dicha topología se incorpora al modelo de la red. Se realiza de acuerdo a lo explicado en el epígrafe [1.3.1](#page-22-0) 

En este caso para añadir la topología ACE al resto de la red se elimina la estación "Clientes" de la topología ACE, y se coloca un enlace *ethernet* a 100 Mbits, entre el *switch* de la topología ACE y el *switch* de la Red. Véase [Figura 6.](#page-38-0)

Se configuran las estaciones de trabajo donde se ejecutará la aplicación: Se seleccionan un total de 6 fuera del Edificio principal de la Gerencia, de ellas una en la Filial de Telefonía Pública, una en el Telepunto, una en el área de los Almacenes, otra en el Taller Automotriz, otra en el Cable Coaxial, y otra en la Oficina Comercial, todas en el Municipio de Sancti-Spiritus, una por cada Municipio y 16 en el edificio principal de la Gerencia, es decir 29 estaciones de trabajo.

<span id="page-38-0"></span>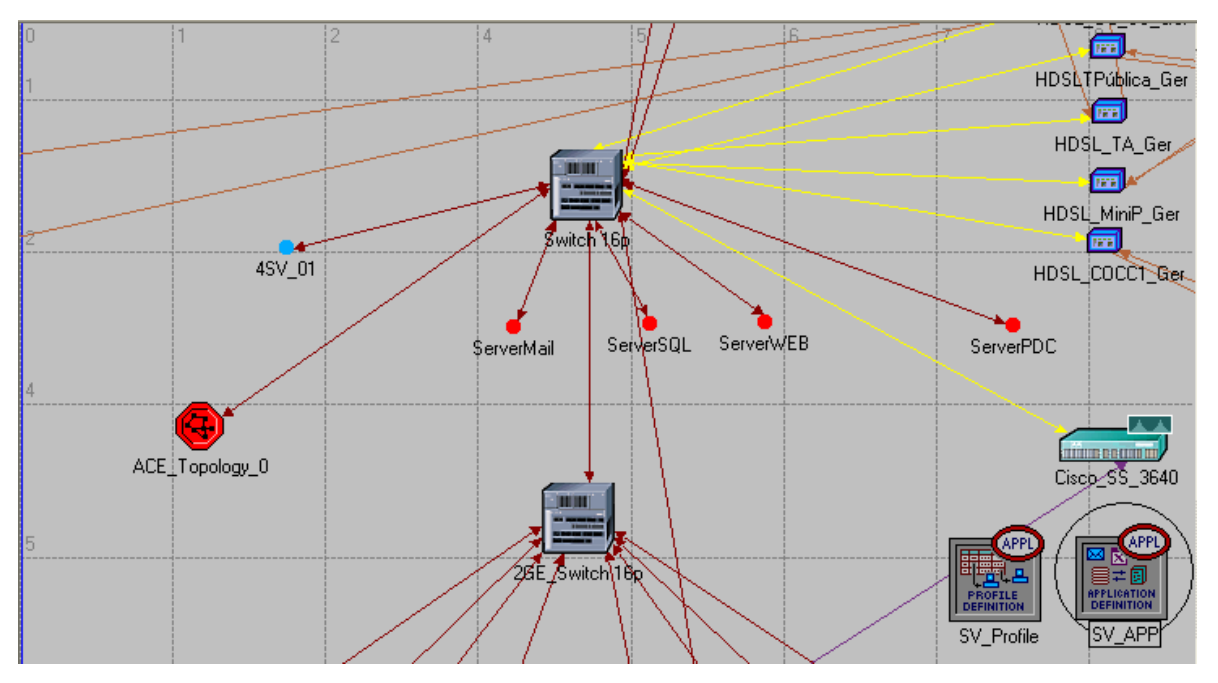

**Figura 6. Topología ACE incorporada a la red.** 

Se configuran las estaciones de trabajo que se encuentran en los diferentes puntos de la red para que ejecuten la aplicación SISPAL, para ello deben configurarse las estaciones de trabajo como si fueran la estación "Clientes" en la topología ACE. Para ello se selecciona el modelo de las estación de trabajo, se edita y en el atributo *Application: ACE tier Configuration* se coloca en el parámetro *Tier Name* el valor "Cliente".

## *2.6 Conclusiones parciales.*

Lo analizado en este capitulo explica como se capturan los paquetes de las trazas de la aplicación que se desea analizar (Sistema de Alimentación, SISPAL), utilizando un analizador de paquetes. Además se explicó como se añade la topología ACE al resto del modelo de la red.

Se detallaron las características principales de la Intranet Corporativa de ETECSA en Sancti-Spiritus, se mencionaron los modelos del OPNET a utilizar, para realizar el modelo de la red, se describen los servicios y aplicaciones que funcionan, se definen los perfiles de usuarios y se añade a cada estación de trabajo el perfil correspondiente.

De esta forma ya se puede utilizar la simulación para obtener los resultados, que se necesitan para el análisis de la aplicación, pudiendo utilizar las ventajas que nos brinda la modelación y simulación. Mediante una computadora personal podemos interactuar con el modelo de la Red, realizar cambios y obtener los resultados.

## **3. Capitulo 3. Análisis de los resultados.**

#### *3.1 Introducción*

Los resultados de la simulación permiten obtener los tiempos de respuesta de la aplicación y definir los lugares donde se puede poner en funcionamiento la aplicación. Se podrá conocer si es necesario aumentar el ancho de banda o si se puede utilizar con un ancho de banda menor. Se configura el simulador de forma tal que puedan obtenerse los resultados necesarios, se compila y comprueba que se ejecuta correctamente revisando el fichero de "*log*" (Fichero donde se almacenan los errores y alertas durante la compilación). En el menú *Result-- OPen Simulation Log* se pueden revisar los mensajes "*log*" luego de la simulación.

Se realiza la validación del modelo con el objetivo de conocer si son coherentes los resultados obtenidos. No se realiza un análisis ni estudio analítico de la diferencia de los resultados obtenidos. Sólo es de interés conocer si los resultados de la simulación se corresponden con los reales.

## *3.2 Resultados.*

#### **3.2.1 Estadísticas Globales.**

Mediante la selección de las estadísticas globales se pueden obtener los resultados como un todo, es decir en un solo gráfico, de esta forma se pueden conocer los valores límites del tiempo de respuesta al poder observar el resultado de todas las estaciones de trabajo.

Se observa en los resultados que el tiempo de respuesta de la aplicación oscila entre los 1,5 segundos y 8,5 segundos. Véase [Figura 7.](#page-41-0)

Este análisis global no permite conocer los lugares que presentan los mejores o peores funcionamientos de la aplicación, para ello se requiere hacer un análisis por nodos o elementos.

<span id="page-41-0"></span>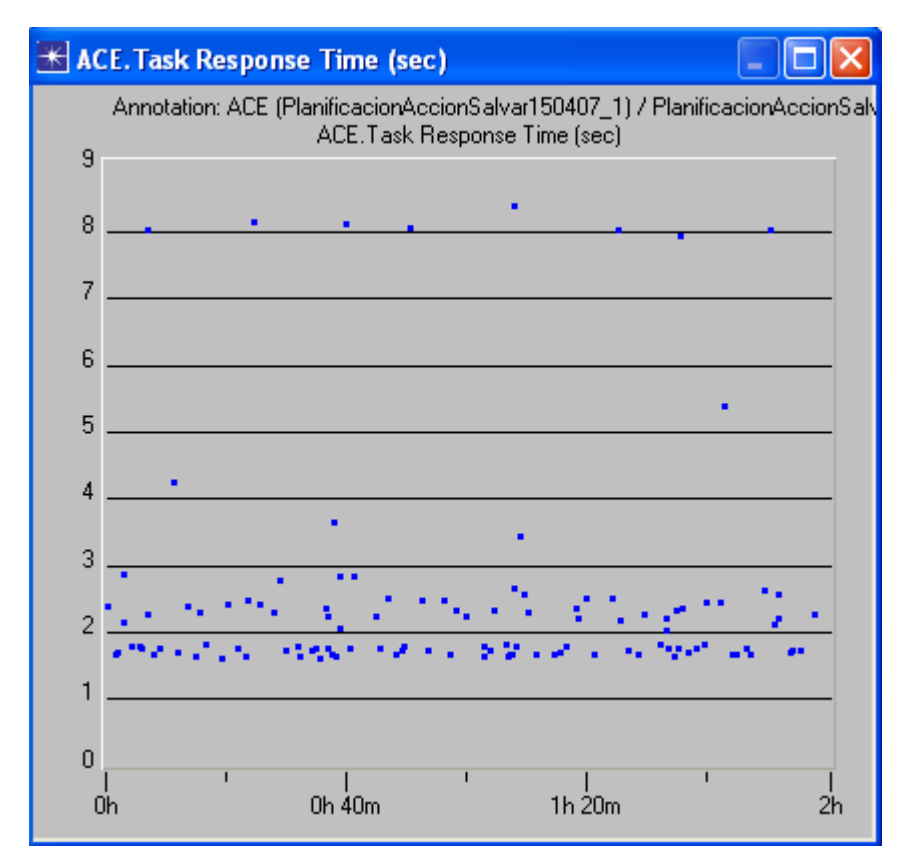

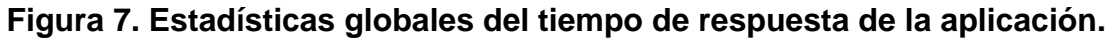

#### **3.2.2 Estadísticas de Nodos.**

Se definen 29 estaciones de trabajo donde funcionan las aplicaciones, el nombre de las estaciones de trabajo en el modelo de la red se nombran de la siguiente forma:

**En los centros telefónicos de los municipios:** 

| Lugar           | <b>Nombre</b> |  |  |
|-----------------|---------------|--|--|
| Cabaiguán       | $CN_01$       |  |  |
| Fomento         | FM 01         |  |  |
| <b>Trinidad</b> | TR 02         |  |  |
| Yaguajay        | YY 02         |  |  |
| Taguasco        | TS_01         |  |  |
| La Sierpe       | ER_01         |  |  |
| Jatibonico      | JB 01         |  |  |

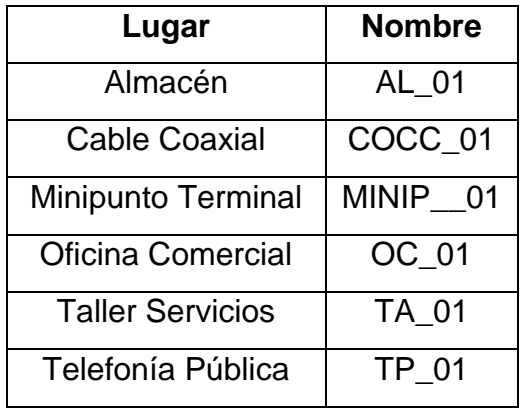

## **En las dependencias de la ciudad de Sancti-Spiritus:**

## **En el edificio principal de la Gerencia.**

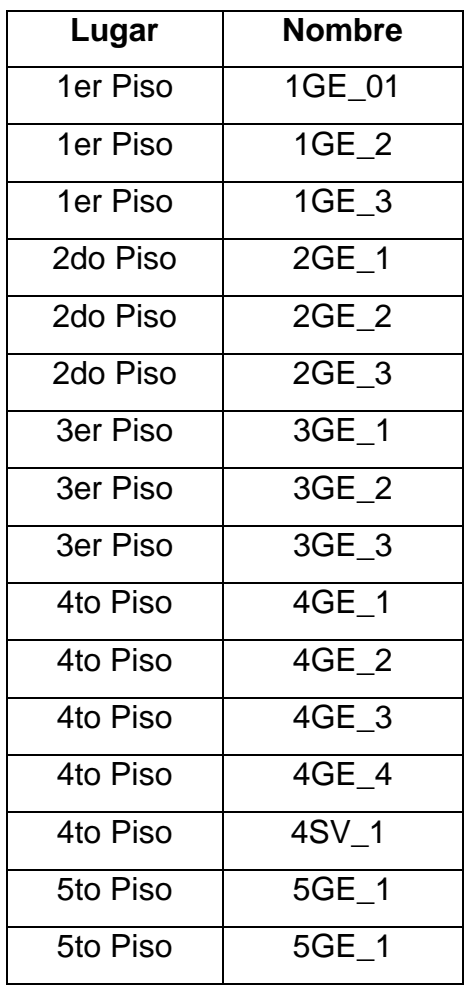

Existe similitud en cuanto al tipo de enlace, de los centros telefónicos de los Municipios, de las dependencias de la ciudad de Sancti-Spiritus y en el edificio principal de la Gerencia por lo que se configura la obtención de los resultados de acuerdo a estos lugares. Se utiliza la siguiente nomenclatura para los Municipios: Cabaiguán--CN, Sierpe--ER, Fomento--FM, Jatibonico--JB, Trinidad--TR, Taguasco--TS y Yaguajay-- YY.

**Resultados del tiempo de respuesta de la aplicación en los Municipios.** 

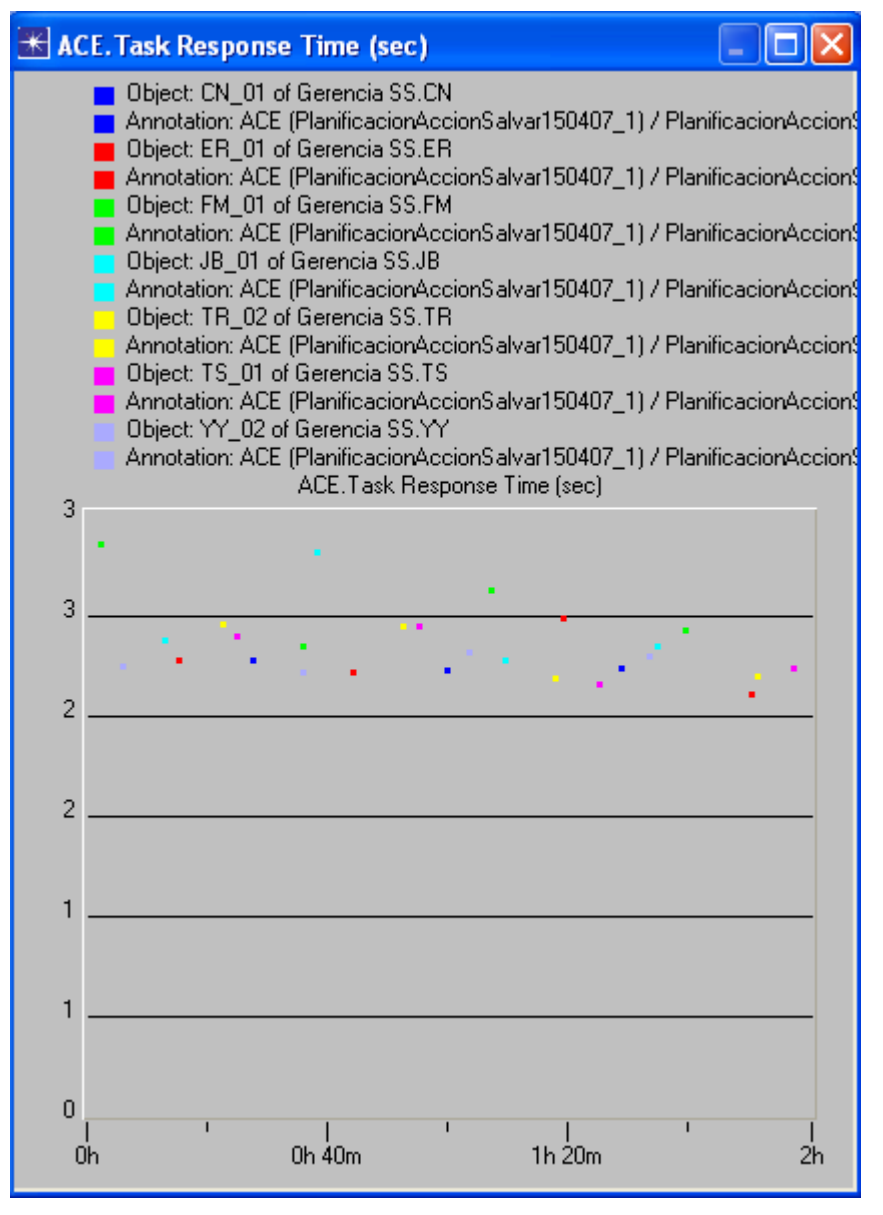

<span id="page-43-0"></span> **Figura 8. Municipios.** 

En el caso de los Municipios los enlaces son *Frame Relay*, el tiempo de respuesta no supera los 3 segundos por lo que podemos afirmar que la aplicación puede funcionar sin dificultad. Véase [Figura 8.](#page-43-0)

**Resultado del tiempo de respuesta de la aplicación en las dependencias de la ciudad de Sancti-Spiritus.** 

Se utiliza la siguiente nomenclatura: Almacén--AL, Cable Coaxial--COCC, Minipunto Terminal--MICIP, Oficina Comercial--OC, Talleres--TA y Telefonía Pública--TP.

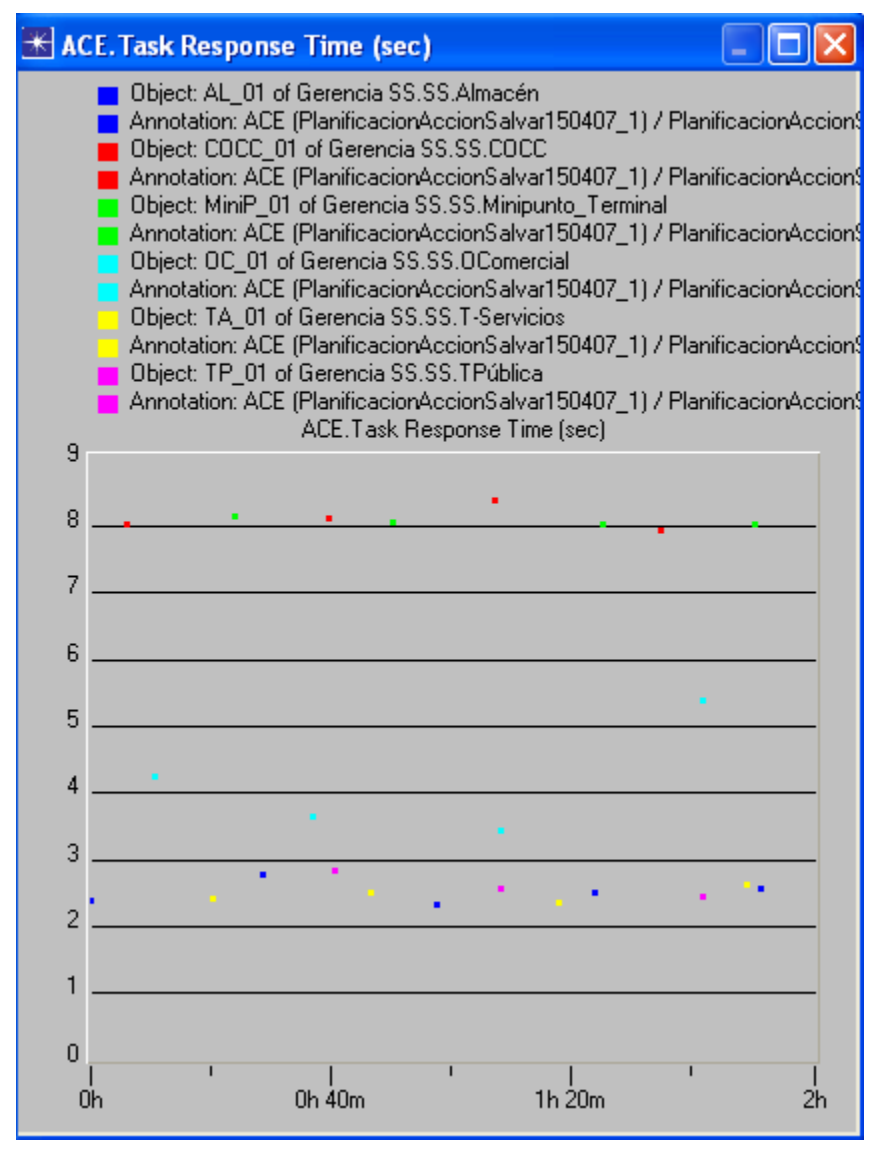

 **Figura 9. Dependencias de Sancti-Spiritus.** 

En el caso del Minipunto de la Terminal y el Cable Coaxial se observa que el tiempo de respuesta de la aplicación oscila en un valor cercano a los 8 segundos. En este lugar los enlaces son mediante modem HS a 128 Kbits; no obstante se considera que la aplicación puede funcionar, por ser un lugar de la empresa donde trabaja muy poco personal y no se hará un elevado uso de la aplicación.

## **Resultado del tiempo de respuesta de la aplicación en el edificio principal de la Gerencia.**

Se utiliza la siguiente nomenclatura: Primer piso edificio Gerencia--1GE, Segundo- -2GE, Tercero--3GE, Cuarto--4GE, Quinto Piso--5GE.

<span id="page-45-0"></span>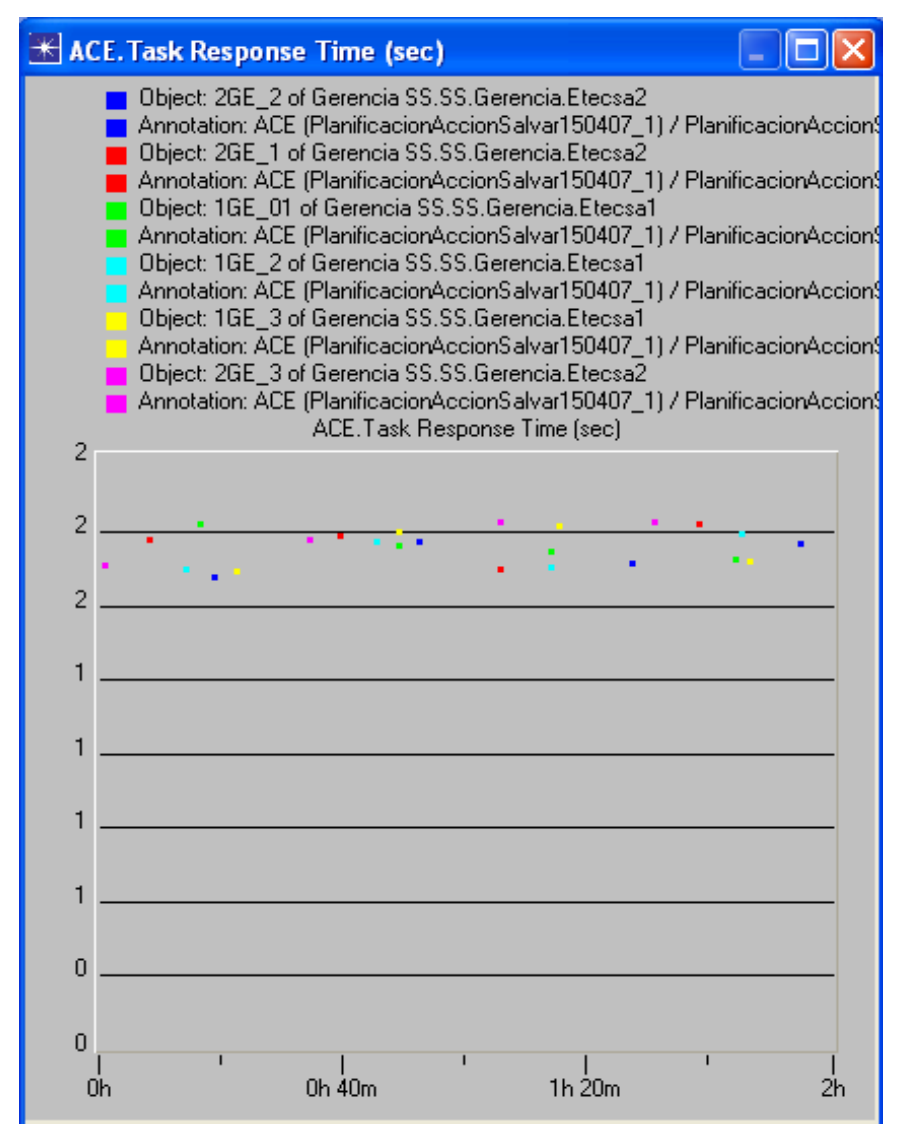

 **Figura 10. Primero y Segundo piso Edificio de la Gerencia.** 

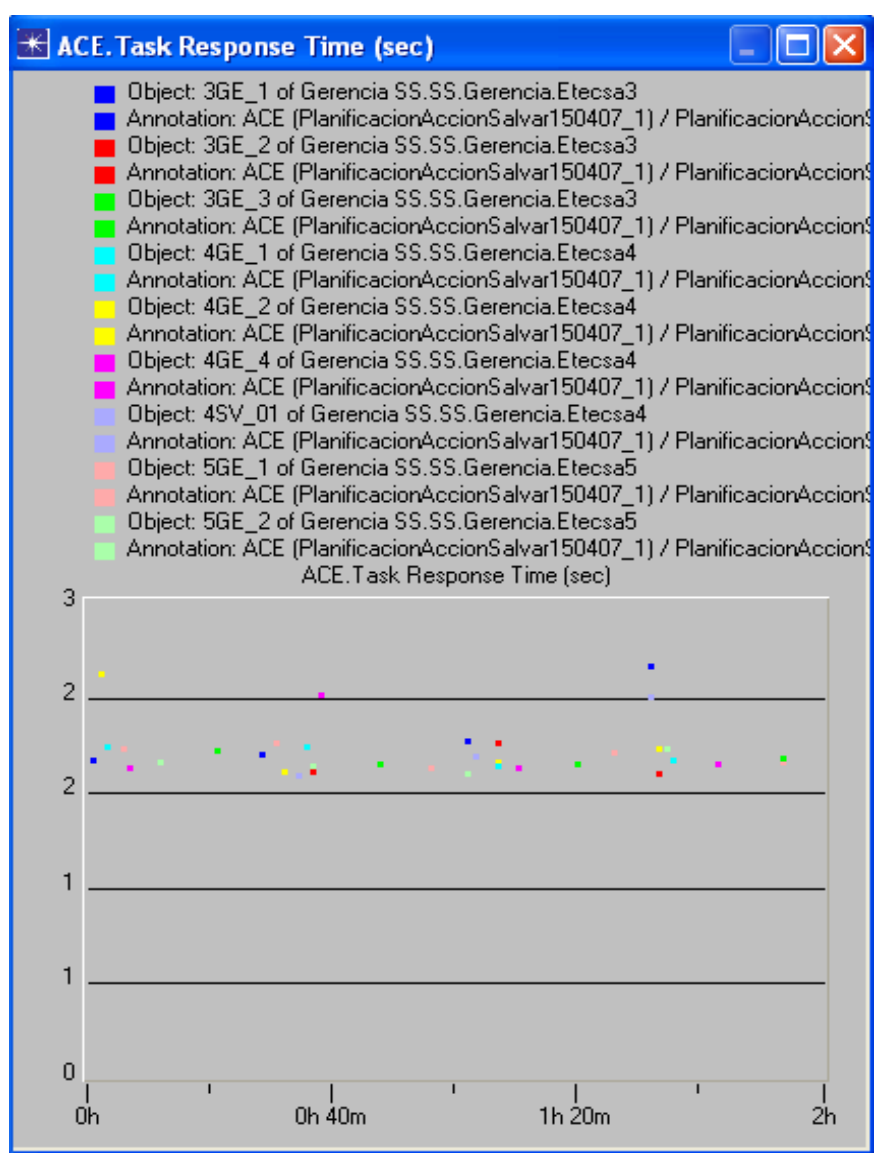

<span id="page-46-0"></span> **Figura 11. Tercero y Cuarto piso Edificio de la Gerencia** 

Las estaciones de trabajo ubicadas en el edificio principal de la Gerencia están todas en la red LAN del edificio, mediante enlaces *ethernet* a 100 Mbits. El tiempo de respuesta de la aplicación para la mayoría de las estaciones es ligeramente superior a 2 segundos. Véase [Figura 10](#page-45-0) y [Figura 11.](#page-46-0) La aplicación puede funcionar sin dificultad.

#### *3.3 Resultados al variar el ancho de banda.*

La adecuada contratación del ancho de banda redundará siempre en beneficios económicos para las empresas, en el caso de la Empresa de Telecomunicaciones de Cuba, ETECSA, por ser operadora de servicios de comunicaciones en ocasiones no se le da a este costo la importancia que tiene, al no tener que pagar directamente el mismo, aunque pudiera dejar de darse el servicio a clientes externos por un inadecuado uso de los recursos. Resulta sencillo en el modelo reducir el ancho de banda los enlaces a la mitad y predecir como funcionarían las aplicaciones.

Para ello se duplica el escenario y se configuran los enlaces a la mitad del ancho de banda que tenían realmente, excepto los enlaces a 128 Kbits, pues realmente el tiempo de respuesta de la aplicación, ya es elevado para las estaciones de trabajo, que se comunican mediante esos enlaces.

En este caso utilizaremos la posibilidad que brinda el OPNET de obtener los resultados mediante la comparación de un escenario con otro, al cual se le configuraran los enlaces a la mitad del ancho de banda. Se obtienen inicialmente las estadísticas globales. Los escenarios se nombran: SS\_Corporativa\_ALL y SS\_Corporativa\_ALL2. Éste último es el que tiene los enlaces con el ancho de banda a la mitad. Véase [Figura 12.](#page-48-0)

Se observa en los resultados que a pesar de reducir el ancho de banda a la mitad, el tiempo de respuesta de la aplicación no supera prácticamente los cuatro segundos, excepto los enlaces a 128 Kbits, donde el tiempo de respuesta es de aproximadamente 8 segundos, los cuales no fueron modificados.

Se pueden obtener los resultados por cada estación de trabajo, por ejemplo se muestran los resultados en el caso de Cabaiguán. Véase [Figura 13.](#page-48-1)

Se puede afirmar, de acuerdo a los resultados obtenidos que se puede disminuir el ancho de banda de los enlaces a la mitad y no se afecta el funcionamiento de la aplicación.

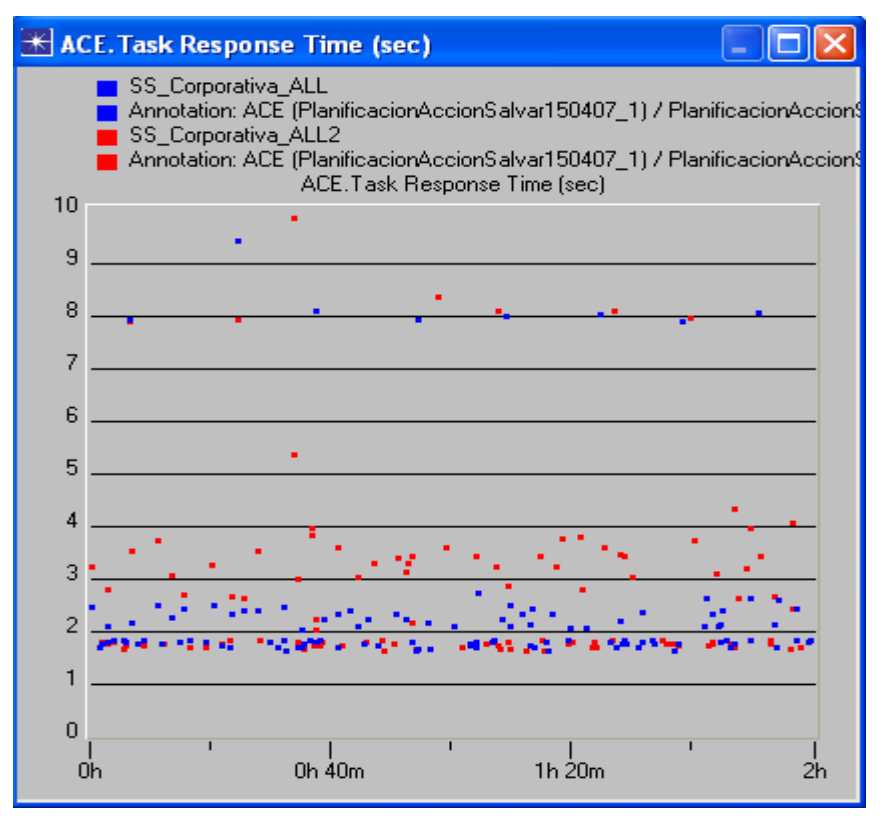

<span id="page-48-0"></span> **Figura 12. Comparación de los escenarios.** 

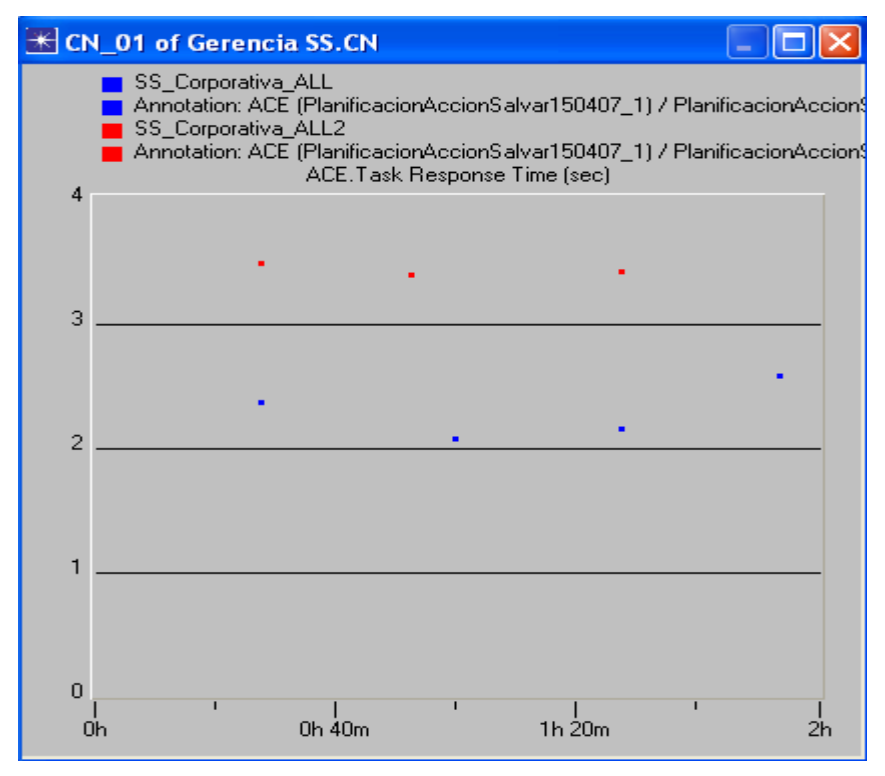

<span id="page-48-1"></span> **Figura 13. Estación de trabajo en Cabaiguán.** 

#### *3.4 Validación de las técnicas empleadas.*

Se necesita conocer algún método que permita comparar los resultados obtenidos del tiempo de respuesta de la aplicación SISPAL, empleando las técnicas de medición, modelación y simulación con los valores reales al utilizar la aplicación. Es decir, hasta que punto los resultados obtenidos con estas técnicas se corresponden con la realidad.

Se propone realizar lo siguiente: Se instala la aplicación tal y como va a funcionar en la red y se seleccionan las estaciones de trabajo donde pueda obtenerse el valor **real** del tiempo de respuesta de la aplicación. Se utiliza una estación de trabajo que se encuentra conectada directamente al *switch* del local de los servidores y una estación de trabajo con enlace remoto en una de las dependencias de la Ciudad de Sancti-Spiritus, ubicada en el Minipunto de la Terminal. Luego se comparan los resultados obtenidos

En el modelo, la estación de trabajo conectada al *switch* del local de los servidores se nombra 4SV\_1 y la del Minipunto de la Terminal se nombra MINIP\_01.

#### **3.4.1 Captura de paquetes. Uso del** *Ethereal***.**

Para realizar la captura de los paquetes, se utiliza la posibilidad que brinda el *Ethereal* de filtrar los paquetes durante la captura, se necesita capturar solo los paquetes correspondientes a la comunicación que se necesita. Se requiere utilizar un *swicth* capa 2 que permita utilizar la posibilidad de configurar los puertos como espejo, el que se encuentra funcionando en ese punto de la red cumple con esas características, además en él se encuentran conectados todos los servidores, es decir, el servidor de aplicaciones y el servidor de base de datos están en el mismo *switch*.

En una *laptop*, se configura el *Ethereal* para la captura de los paquetes.

Se configura el siguiente filtro para el caso de la estación de trabajo 4SV\_1:

((src host 192.168.8.8 and dst host 192.168.8.5) or (src host 192.168.8.5 and dst host 192.168.8.8)) or ((src host 192. 168.8.2 and dst host 192.168.8.8) or (src host 192.168.8.8 and dst host 192.168.8.2))

En el caso del Minipunto de la Terminal MINIP\_01 se cambia la IP del cliente:

((src host 192.168.8.8 and dst host 192.168.8.5) or (src host 192.168.8.5 and dst host 192.168.8.8)) or ((src host 192.168.8.54 and dst host 192.168.8.8) or (src host 192.168.8.8 and dst host 192.168.8.54))

De esta forma se logra capturar solo los paquetes entre ServerWeb <-> ServerSql y entre ServerWeb <-> Cliente.

Se ejecuta la aplicación y se capturan los datos cuatro veces, espaciadas aproximadamente en 30 minutos, entre cada una, durante dos horas, entre las 8:00 AM y las 10:00 AM, para cada estación de trabajo.

**3.4.2 Medición real del tiempo de respuesta de la aplicación SISPAL.** 

Se realiza el análisis con el módulo ACE del OPNET para caracterizar la aplicación con los ficheros de las trazas obtenidos. Se importan al módulo ACE y se crean los diferentes ficheros que utiliza el "*Application Characterization*". Véase [Anexo B.](#page-66-0)

Se utiliza el *Data Exchange Chart* para visualizar de forma gráfica la secuencia de los paquetes, luego se selecciona la opción "*View by Network Packet*", se coloca el ratón sobre el primer paquete enviado desde el cliente hacia el servidor de aplicaciones, y se muestra un texto sobre el gráfico con los datos de los paquetes enviados y recibidos, de esta forma podemos obtener el valor del tiempo, en el momento en que se inicia la aplicación, en este primer caso es de *Time*: 2.14562. Véase [Figura 14.](#page-51-0) Luego se coloca el ratón sobre el último paquete de la derecha y se obtiene el valor del tiempo en el momento en que finaliza la aplicación, *Time*: 5, 25495. Véase [Figura 15.](#page-51-1) La resta del tiempo final menos el inicial, nos da el tiempo desde que se envía el primer paquete, hasta que se recibe el último, que no es más que el tiempo de respuesta de la aplicación. Se obtiene para este primer caso un valor de tiempo de respuesta: 3.10933 seg. Se realizan estos cálculos para cada fichero con los datos de captura de los paquetes de datos. Se obtienen los resultados. Véase epígrafe [3.4.3.](#page-52-0)

<span id="page-51-0"></span>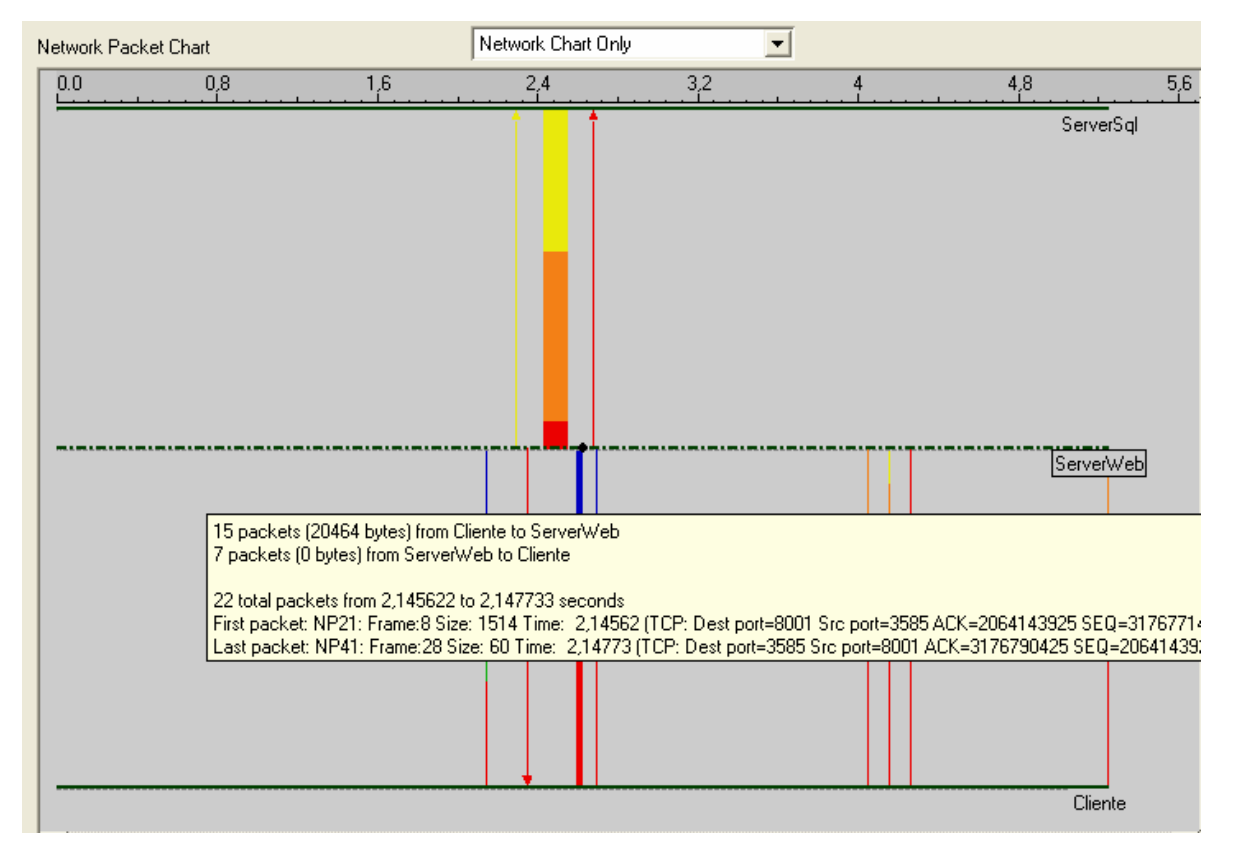

**Figura 14. Obtención del momento de inicio de la aplicación.** *Time***: 2.14562.** 

<span id="page-51-1"></span>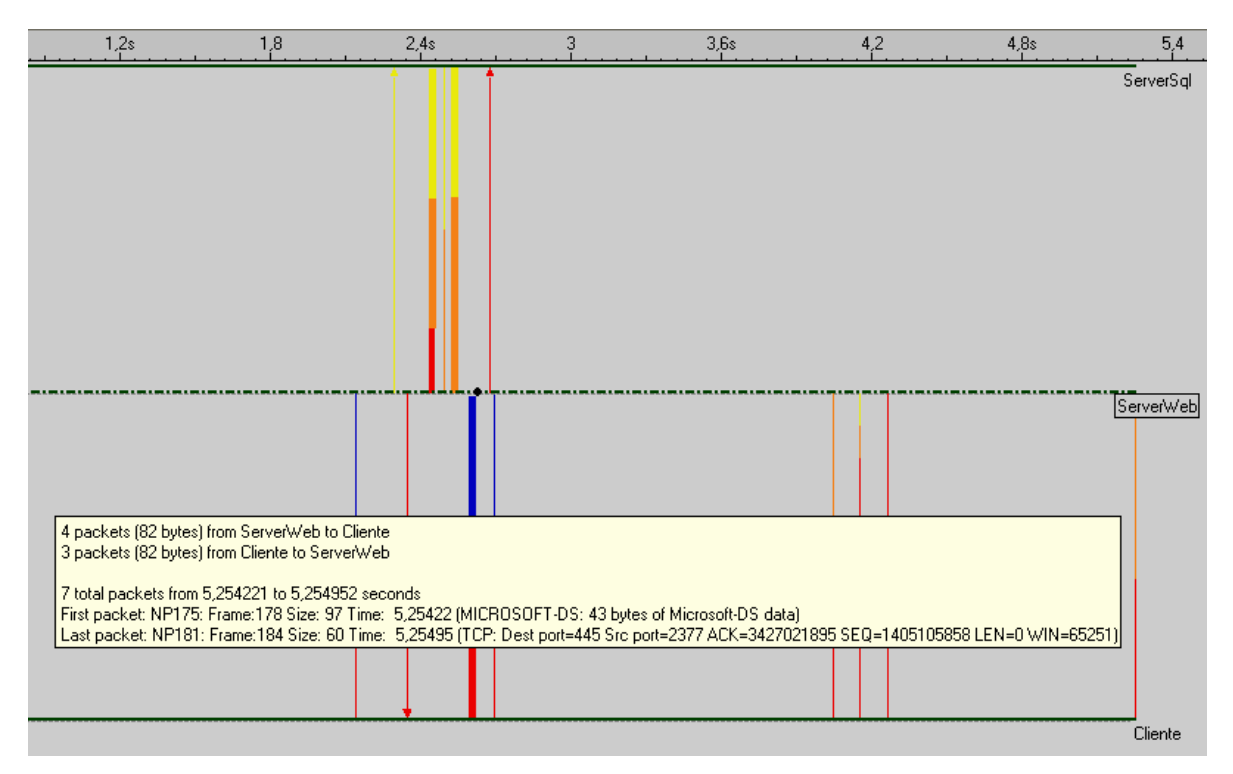

 **Figura 15. Obtención del momento final de la aplicación.** *Time***: 5,25495.** 

#### <span id="page-52-0"></span>**3.4.3 Comparación de los resultados.**

- $\checkmark$  Estación de trabajo 4SV\_01
	- o Resultados de la medición real.

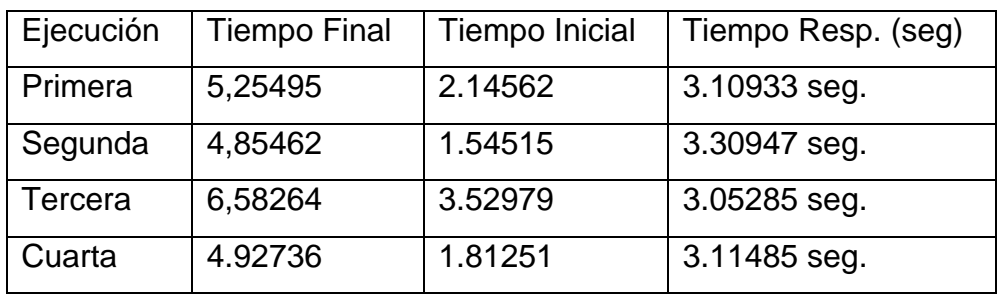

o Resultados de la simulación.

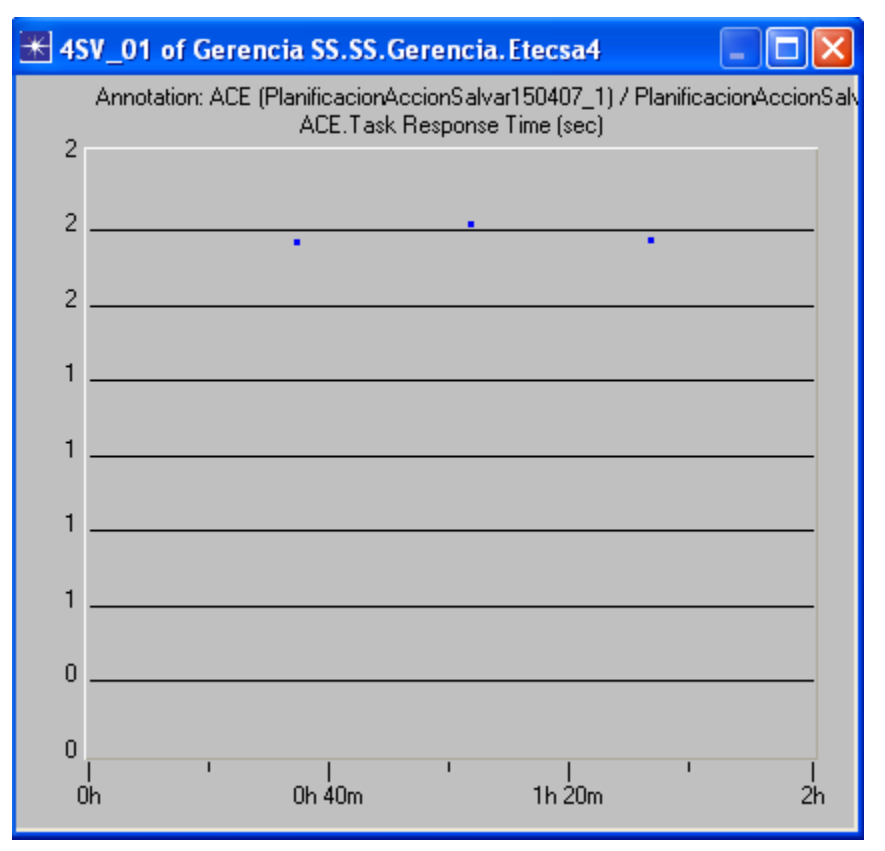

- $\checkmark$  Estación de trabajo MINIP\_01
	- o Resultados de la medición real.

![](_page_53_Picture_97.jpeg)

o Resultados de la simulación.

![](_page_53_Figure_3.jpeg)

Los resultados obtenidos permiten advertir que existe coherencia entre los resultados utilizando la simulación y los valores reales del tiempo de respuesta de la aplicación. No se pretende hacer un estudio analítico de las diferencias obtenidas. Se observa que la diferencia en los resultados obtenidos no es elevada, por lo que afirmamos que se corresponden los valores reales con los obtenidos mediante la simulación.

## *3.5 Consideraciones finales*

En este capitulo se obtuvieron los resultados en función del cumplimiento del objetivo trazado, es decir, conocer si es posible poner en funcionamiento una nueva aplicación, mediante las técnicas de medición, modelación y simulación.

Además, se realizó la simulación suponiendo que los enlaces funcionan con la mitad del ancho de banda, permitiendo conocer como varía el tiempo de respuesta de la aplicación SISPAL en estas condiciones.

Se obtuvo el valor real del tiempo de respuesta de la aplicación SISPAL cuando funciona bajo condiciones reales, es decir la aplicación se instala en los servidores donde funcionará en la red Corporativa y se seleccionaron dos estaciones de trabajo para realizar la medición. De esta forma se pudieron comprobar los resultados obtenidos mediante la simulación con los valores reales.

**Conclusiones** 

## **Conclusiones.**

Se pudo determinar que la aplicación Sistema de Alimentación (SISPAL) puede funcionar, en la Gerencia Territorial de ETECSA en Sancti-Spiritus, teniendo en cuenta que el peor punto de la red donde funcionarìa, son lugares donde trabajan pocas personas y el uso de la aplicación no es elevado.

Se redujo a la mitad el ancho de banda de los enlaces en el modelo y el tiempo de respuesta de la aplicación se mantuvo dentro de los valores que permiten, de igual forma su uso. La selecciòn adecuada del ancho de banda será siempre necesario para una mayor eficiencia en el uso de la red. Conocer y predecir la necesidad del ancho de banda a utilizar, será siempre útil para un adecuado uso de las redes de Datos.

Se buscó la forma de obtener una validación del funcionamiento del modelo y simulación de la red. Se midió el valor real del tiempo de respuesta de la aplicación en dos puntos de la red y se comparó con los resultados obtenidos durante la modelación y simulación. Se comprobó que existe correspondencia entre los valores reales y los que se obtienen utilizando la simulación.

#### **Recomendaciones.**

- $\checkmark$  Resulta de mucha importancia mantener actualizado el modelo para poder utilizarlo en cualquier momento, los cambios diarios en el funcionamiento de las aplicaciones y el equipamiento es grande, debido principalmente al traslado del personal en sus funciones y al movimiento del equipamiento informático. Se recomienda realizar un estudio de la posibilidad que brinda el OPNET de importar y exportar la topología a tablas electrónicas para que las mismas interactúen con las bases de datos del equipamiento y las aplicaciones que hoy funcionan en la empresa.
- $\checkmark$  Realizar la caracterización de las aplicaciones que funcionan en los servidores nacionales que permitan incorporar al modelo para realizar un estudio de las mismas.
- $\checkmark$  Capacitar al personal de la Gerencia en el uso de OPNET para ser empleado en la modelación y simulación de otros servicios.
- $\checkmark$  Hacer un estudio sobre el efecto en el tiempo de respuesta de las aplicaciones con el uso de la voz sobre IP para comunicar el Centro de Atención Telefónica de Sancti-Spiritus con el que se crea en Yaguajay, pues se pretende emplear los enlaces de la Intranet Corporativa. Sería importante preguntarse: ¿Hasta que punto el uso de la voz sobre IP afecta el tiempo de respuesta de las aplicaciones que hoy funcionan?

## **Glosario de Términos.**

*Application Characterization:* Opción del OPNET que permite analizar las trazas de la comunicación de las aplicaciones.

*Data Exchange Chart* **:** Opción del OPNET que permite analizar la secuencia de trazas de la aplicación

**Enrutador:** Dispositivo de interconexión de redes de ordenadores/computadoras que opera en la capa 3 (nivel de red) del modelo OSI. Este dispositivo interconecta segmentos de red o redes enteras. Hacen pasar paquetes de datos entre redes tomando como base la información de la capa de red.)

**Ethereal:** Herramienta de medición de tafico y captura de paquetes.

**HFC:** *Hybrid Fibre Coaxial*, red que incorpora tanto fibra óptica como cable coaxial para crear una red de banda ancha.

**Intranet Corporativa:** Red de Datos privada de una Empresa.

*Itheon Network Emulator:* Aplicación que permite monitorear el funcionamiento de las aplicaciones.

*Task Response Time:* Tiempo de respuesta de la Aplicación. Tiempo medido desde que el cliente envía el primer paquete con datos de la aplicación hasta que recibe el último.

**Nodos:** Elemento del modelo de Red, que se representa en el OPNET.

**Minipunto:** Punto de venta y prestación de servicios de ETECSA

**Modem Crocus HS:** Equipo utilizado para interconectar redes. Permite alcanzar velocidad de 128 Kbits.

**Switch:** Elemento de interconexión de redes LAN.

**UNIX:** Sistema operativo para computadoras.

Siglario

#### **Siglario.**

**ACE:** *Application Characterization Enviorement*. Ambiente para Caracterizar Aplicaciones.

**ATM:** *Asincronic Transfer Mode.* Modo de Transferencia Asincrónico.

**BGP:** *Border Gateway Protocolo,* Protocolo de enrutamiento de Borde.

**DHCP:** *Dynamic Host Configuration Protocol.* Protocolo dinámico de configuración de Estaciones.

**ETECSA:** Empresa de Telecomunicaciones de Cuba S.A.

**FTP:** *File Transfer Protocol*, Protocolo de Transferencia de Ficheros

**IPv4:** IPv4 es la versión 4 del Protocolo IP (*Internet Protocol*). Esta fue la primera versión del protocolo que se implemento extensamente, y forma la base de Internet.)

**IPv6:** IPv6 es la versión 6 del Protocolo IP (*Internet Protocol*). Es la versión que está destinada a sustituir al actual estándar IPv4

**IP:** *Internet Protocol,* Protocolo de Internet

**ICMP:** *Internet Control Message Protocol,* Protocolo de control de mensajes de Internet

**LAN:** *Local Area Network,* Red de Área Local

**LBLN:** *National Laboratory of Lawrence in Berkely*, Laboratorio Nacional de Lawrence en Berkely.

**MIT:** *Massachussets Institute of Technology*, Instituto Tecnológico de Massachussets.

**MRTG:** *Multi Router Traffic Grapher*. Sistema para medir tráfico en redes de datos. **NIST:** *Nacional Institute of Standards and Technology*, Instituto Nacional de Normas y Tecnologías.

**NS-2:** *Network Simulator-2*, Simulador de Redes-2

**OPNET:** *Optimised Network Engineering Tool*, Herramienta de Ingeniería de Redes Optimizada.

**PVC:** *Permanent Virtual Circuit*, Circuito Virtual Permanente.

**PPP:** *Point to Point Protocol*, Protocolo Punto a Punto

**QoS:** Quality of Service, Calidad de Servicio.

**SISPAL:** Sistema de Planificación de la Alimentación.

**SIPREC:** Sistema de Provisión y Reclamos de la Empresa de Telecomunicaciones de Cuba.

**Troughput:** Número de tramas entregadas a una estación de destino por unidad de tiempo.

**TCP:** *Transmission Control Protocol*, Protocolo de Control de la Transmisión.

**VLAN:** *Virtual LAN*, Redes LAN virtuales.

**WWW:** *World Wide Web.* Red de Area Global.

## **Bibliografía.**

- 1. I.M.O. Dominguez, *Reestructuración Tecnológica y Gestión de Red en el backbone de la UCLV.* Departamento de Telecomunicaciones y Electrónica., 2004. Tesis de Maestría: p. 78.
- 2. A.I.F.J.A. Herrera, *Análisis y Medición de tráfico en la red Corporativa de la Empresa de Telecomunicaciones de Cuba.* 2005. Tesis de Maestría: p. 70.
- 3. JRobin.org. *Servidor JRobin-MRTG*. 2004 [cited 2006 11 de abril del 2006]; Forum de Discusión.] Available from: <http://www.jrobin.org/phpBB2/viewtopic.php?t=22>.
- 4. C. Enterprice, *Herramienta de medición de tráfico Cricket.* 2003. <http://cricket.sourceforge.net/>
- 5. A. J.R., *Driving by the Rear –View Mirror: Managing a Network With Cricket.* April-6-10, 1st Conference on Network Administration, 1999
- 6. I.N.P. Cabrera., *Estudio de los analizadores de protocolos de redes.* Telemática, 2003. Tesis de Maestría: p. 63.
- 7. C. Systems, *NetFlow.* 2005. <http://www.cisco.com/warp/public/732/netflow/index.html>
- 8. N.G. Corporation, *Sniffer Portable. Assuring optimal network performance and security.* 2007[.http://www.snifferpro.co.uk/pdfs/SnifferPortable.pdf](http://www.snifferpro.co.uk/pdfs/SnifferPortable.pdf)
- 9. C.C. Vásquez, *Gerencia de diseño, Construcción física e implementación del sistema de administración de la red integral de comunicaciones del campus San Cayetano de la Universidad Técnica Particular de Loja.* Telecomunicaciones, 2005.
- 10. A. Company, *Analyzer Documentation.* 2002[.http://analyzer.polito.it/](http://analyzer.polito.it/)
- 11. I. Company, *Iris user´s Guide.* 2000. [http://www.eeye.com/html/Support/Release\\_Notes/Iris.html](http://www.eeye.com/html/Support/Release_Notes/Iris.html)
- 12. Ethereal, *Ethereal Network Protocol Analyzer 0.10.13.* 2007. [http://www.archivospc.com/programas/descargar/Ethereal%20-](http://www.archivospc.com/programas/descargar/Ethereal - Network Protocol Analyzer.php) [%20Network%20Protocol%20Analyzer.php](http://www.archivospc.com/programas/descargar/Ethereal - Network Protocol Analyzer.php)
- 13. F.J.V. David.Villa, *Encapsulación de protocolos.* 2005. <http://atc.inf-cr.uclm.es/docs/RedesS/Redes-0607-p2.pdf>
- 14. E.P. Tell, *El analizador de protocolos Ethereal.* 2004. <http://www.redes.upv.es/redes/practicas/practica-8.pdf>
- 15. O. Dedeo˘glu, *Impacts of RED in a Heterogeneous Environment.* 2003. Tesis de Maestría: p. 105.
- 16. R.E. Shannon, *Introduction to the art and science of simulation.* 1998[.http://www.informs-cs.org/wsc98papers/001.PDF](http://www.informs-cs.org/wsc98papers/001.PDF)
- 17. I.L.C. Morales, *Metodología de Diseño de Redes Corporativas Frame Relay.* Telemática, 2001. Tesis de Maestría: p. 82.
- 18. M.S. Delgado, *Control de congestión multipunto en redes IP y ATM. Diseño de protocolos de transporte multipunto fiable.* 2006. Tesis Doctorado.
- 19. A. GOREN, *TERAYONÕS CABLE-MODEM SYSTEM HYBRID SIMULATION/DEBUG ENVIRONMENT.* 2004.
- 20. F. Pardo, *Simured, multicomputer network simulator.* 2004.

[http://tapec.uv.es/simured/index\\_en.php](http://tapec.uv.es/simured/index_en.php)

21. M.P.F. Gilberto Flores Lucio, Emmanuel Jammeh, Martin Fleury, Martin J. Reed, and F.I. Mohammed Ghanbari, *Análisis a Nivel-Paquete de Simuladores de Red Contemporáneos.* IEEE LATIN AMERICA TRANSACTIONS, , , , JUNE 2006. VOL.4(NO.4):p.9.

[http://privatewww.essex.ac.uk/~mpared/publications/ieeelatam\\_0706.pdf](http://privatewww.essex.ac.uk/~mpared/publications/ieeelatam_0706.pdf)

- 22. I.O.A.R. Pérez, *Metodología para aplicar el simulador OPNET a los nodos de Infocom en la Filial Habana.* Dpto. Telemática. ISPJAE, 2004. Tesis de Maestría: p. 147.
- 23. M. Heidari, *The Role of Modeling and Simulation in Information Security The Lost Ring.* 2006.

[http://www.infosecwriters.com/text\\_resources/pdf/MandS\\_MHeidari.pdf](http://www.infosecwriters.com/text_resources/pdf/MandS_MHeidari.pdf)

24. M. Ocampo. *Motorola Lanza Programa de Soporte a Redes en la Región de Europa, Medio Oriente y Africa* Motorola de México S.A. 2002 [cited 2006; Available from:

[http://www.motorola.com/mediacenter/news/detail/0,,1154\\_843\\_23,00.html](http://www.motorola.com/mediacenter/news/detail/0,,1154_843_23,00.html).

- 25. M.P.-F. Gilberto Flores Lucio, Emmanuel Jammeh, Martin Fleury, Martin J. Reed, *OPNET Modeler and Ns-2: Comparing the Accuracy Of Network Simulators for Packet-Level Analysis using a Network Testbed.* 2006. <http://privatewww.essex.ac.uk/~fleum/weas.pdf>
- 26. I. Enterprise. *Real Time Application Response Times Monitoring*. 2007 [cited 2007; Available from: [http://www.itheon-networks.com/products/ine\\_products.html.](http://www.itheon-networks.com/products/ine_products.html)
- 27. I.C.H. Cisco Systems. *Cisco Application Analysis Solution ACE Tutorials and Examples*. 2005 [cited 2007.
- 28. I. OPNET Technologies. *ACE Tutorial, Online Tutorial*. 1987-2001 Versión: 8.0.C. Fichero:ACE Tutorial.pdf. Pag. 103-adv. Available from: Ayuda del OPNET.
- 29. I. OPNET Technologies. *Ace Reference, Online Documentation*. 1987-2001 Versión: 8.0.C. Fichero:Ace 13 reference.pdf. Pag. 61-Ref. Available from: Ayuda del OPNET.
- 30. I. OPNET Technologies. *Multi Vendor Import Topology, Online Documentation*. 1987-2001 Versión: 8.0.C. Fichero:Topology Import.pdf. Pag. 11-Topo. Available from: Ayuda del OPNET.
- 31. I. OPNET Technologies. *Utility Program, Online Documentation*. 1987-2001 Versión: 8.0.C. Fichero:op\_vuanim.pdf. Pag. 63-vuan. Available from: Ayuda del OPNET.
- 32. S. Feit, *TCP/IP*. 2005.
- 33. D.F.A. Paliza, *La interconexión de redes y el conjunto de protocolos TCP/IP (1ra.Parte).* 2005
- 34. I. OPNET Technologies. *Using Ping to understand your route, Online Documentation*. 1987-2001 Versión: 8.0.C. Fichero:Simulation project strategies.pdf. Pag. 42. Available from: Ayuda del OPNET.
- 35. I. OPNET Technologies. *Route distribution, Online Documentation*. 1987-2001 Versión: 8.0.C. Fichero:Simulation project strategies.pdf. Pag. 62. Available from: Ayuda del OPNET.

36. I. OPNET Technologies. *Sim.6 Working with IP, Online Documentation*. 1987- 2001 Versión: 8.0.C. Fichero:Simulation project strategies.pdf. Pag. 29. Available from: Ayuda del OPNET.

## **Anexo A. OPNET** *Modeler***.**

![](_page_63_Figure_2.jpeg)

 **Proyecto y escenario de Red.** 

![](_page_64_Figure_1.jpeg)

Modelo Nodo FTP SERVER. Modelo Proceso tcp.

| <b>K ENCAP : Enter Execs</b>                                                                                                    |  |  |  |  |  |  |  |  |
|----------------------------------------------------------------------------------------------------|--|--|--|--|--|--|--|--|
| File   Edit   Options                                                                                                    |  |  |  |  |  |  |  |  |
| $ k $ to $ S $                                                                                                    |  |  |  |  |  |  |  |  |
| /* Obtain the packet arriving from a higher protocol layer. */<br>1<br>$\overline{z}$<br>$input\_strm = op\_introt\_strm()$ ;<br>$\overline{3}$<br>$pkptr = op_pk_qet (input_strm);$<br>4<br>$if (pkptr = OPC_NIL)$<br>5<br>"ip_encap_error ("Unable to get packet from transport layer.");<br>6                                                                                                    |  |  |  |  |  |  |  |  |
| $\overline{7}$<br>$\sqrt{\epsilon}$ Obtain the length of the encapsulated packet (in bytes)<br>*/<br>8<br>$\sqrt{*}$ (Note: up to 7 bits may be unmodeled for packets which<br>*/<br>9<br>/* do not contain an integral number of bytes.<br>*7<br>10<br>$data_{\text{}}$ len = op_pk_total_size_qet (pkptr) / 8;<br>11                                                                                                    |  |  |  |  |  |  |  |  |
| 12<br>/* Create an IP packet and encapsulate the new arrival<br>*/<br>$\sqrt{\frac{2}{3}}$ within its data field. The data field has a modeled size $\sqrt[3]{2}$<br>13<br>$\sqrt{*}$ of zero in order to allow breaking of the packet into<br>14<br>*/<br>/* pre-determined arbitrarily small sizes. The bulk size<br>15<br>*/<br>/* attribute of the IP packet will instead be used to model<br>16<br>*/<br>/* the size of the encapsulated data.<br>17<br>*/<br>$ip\_pkptr = op\_pk\_create\_fmt$ (" $ip\_dgram\_v4"$ );<br>18<br>$if (ip\_pkptr = OPC_NIL)$<br>19<br>ip_encap_error ("Unable to create IP datagram."):<br>20<br>21 |  |  |  |  |  |  |  |  |
| if (op_pk_nfd_set (ip_pkptr, "data", pkptr) == OPC_COMPCODE_FAILURE)<br>22<br>ip_encap_error ("Unable to set data in IP datagram.");<br>23<br>24                                                                                                    |  |  |  |  |  |  |  |  |
| 25<br>$\sqrt{k}$ Determine the protocol number corresponding to the input $\sqrt[k]{k}$<br>26<br>$\sqrt{\epsilon}$ stream index.<br>protocol_type = ip_encap_proto_get (input_strm, interface_table_size, interface_table);<br>27<br>28                                                                                                    |  |  |  |  |  |  |  |  |
| 29<br>$\sqrt{*}$ In case of an invalid protocol number, generate error.<br>*/<br>$if (protocol_type == IPC_Protocol_UNspec)$<br>30                                                                                                    |  |  |  |  |  |  |  |  |
| 31<br>sprintf (error_string, "Simulation aborted; error in object (%d)", op_id_self ());<br>32<br>op_sim_end (error_string, "ip_encap: protocol is invalid or unregistered", " "<br>33<br>34                                                                                                    |  |  |  |  |  |  |  |  |
|                                                                                                    |  |  |  |  |  |  |  |  |
| Line: 1                                                                                                    |  |  |  |  |  |  |  |  |

 **Instrucciones Proceso ENCAP** 

## <span id="page-66-0"></span>**Anexo B. Módulo ACE.**

![](_page_66_Picture_2.jpeg)

**Nueva Caracterización de Aplicación.** 

![](_page_66_Picture_37.jpeg)

**Menú para importar las trazas .** 

![](_page_67_Picture_17.jpeg)

## **Trazas importadas.**

![](_page_67_Picture_18.jpeg)

 **Gráfico de mensajes de aplicaciones y paquetes de red.** 

![](_page_68_Figure_1.jpeg)

 $\overline{a}$ 

#### **Fig. 1 Gráfico de Retardos. Fig. 2 Diagnóstico.**

| <b>K</b> AppDoctor Statistics                 |                                           |           |                           |                          |                                              |    |  |
|-----------------------------------------------|-------------------------------------------|-----------|---------------------------|--------------------------|----------------------------------------------|----|--|
|                                               |                                           | Total     | Web Client                | Web Server               | <b>DB</b> Server                             |    |  |
|                                               | Busy Time (Seconds)                       | 7,681,065 | 1,426,430                 | 0.753,375                | 5,501,260                                    |    |  |
|                                               | Processing Delay (Seconds)                | 6,404,158 | 0,149,522                 | 0,753,217                | 5,501,103                                    |    |  |
|                                               | Network Delay (Seconds)                   | 0.659.869 |                           |                          | Not Applicable Not Applicable Not Applicable |    |  |
|                                               | $\blacktriangleleft$                      |           |                           |                          |                                              |    |  |
|                                               |                                           |           |                           |                          |                                              |    |  |
|                                               |                                           |           | Total                     |                          | Web Client <-> Web Server W                  |    |  |
|                                               | Response Time (Seconds)                   |           | 7.066.414                 | 7.066.414                |                                              | 6. |  |
|                                               | Application Turns                         |           | 223                       | 4                        |                                              | 21 |  |
|                                               | <b>Application Messages</b>               |           | 504                       | 17                       |                                              | 4  |  |
|                                               | Application Message Bytes                 |           | 126.938                   | 38.601                   |                                              | 88 |  |
|                                               | Average Application Message Size (Bytes)  |           | 251.86                    | 2.270.65                 |                                              | 18 |  |
|                                               | Network Packets                           |           | 797                       | 72                       |                                              | 72 |  |
|                                               | Network Packet Bytes                      |           | 171.638                   | 42.717                   |                                              | 12 |  |
| Average Network Packet Payload Size (Bytes) . |                                           | 215,36    | 593.29                    |                          | 11                                           |    |  |
|                                               | Propagation Delay (Seconds)               |           |                           | Not Applicable 0,000,000 |                                              | 0. |  |
| Delay due to Propagation (Seconds)            |                                           | 0.000.000 | 0,000,000                 |                          | 0.                                           |    |  |
| Transmission Speed (Bits/Second)              |                                           |           | Not Applicable 10,000,000 |                          | $\mathbf{1}$                                 |    |  |
|                                               | Delay due to Transmission Speed (Seconds) |           | 0,124,046                 | 0,032,333                |                                              | 0. |  |
| Export to Spreadsheet<br>Help<br>Close        |                                           |           |                           |                          |                                              |    |  |

| Second_ACE_tutorial_erp_trace_all.txt |                                                             |        |                                     |                                                    |          |  |  |  |  |
|---------------------------------------|-------------------------------------------------------------|--------|-------------------------------------|----------------------------------------------------|----------|--|--|--|--|
|                                       | А                                                           | B      | C                                   | D                                                  | Ε        |  |  |  |  |
| 1                                     | AppDoctor Diagnosis                                         |        |                                     |                                                    |          |  |  |  |  |
| $\overline{2}$                        |                                                             |        |                                     |                                                    |          |  |  |  |  |
| 3                                     |                                                             | Total  | Web Client                          | Web Server                                         | DB Servi |  |  |  |  |
| $\overline{4}$                        | Processing Dela Bottleneck                                  |        | No Bottleneck No Bottlenec Bottlene |                                                    |          |  |  |  |  |
| 5                                     |                                                             |        |                                     |                                                    |          |  |  |  |  |
| 6                                     |                                                             | Total  | Web Client <-> Web Server <-> DB Se |                                                    |          |  |  |  |  |
| $\overline{7}$                        | Protocol Overhea Potential BotiNo Bottleneck Bottleneck     |        |                                     |                                                    |          |  |  |  |  |
| 8                                     | Chattiness                                                  |        |                                     | Potential BottNo Bottleneck   Potential Bottleneck |          |  |  |  |  |
| 9                                     | Network Cost of No Bottlenec No Bottleneck No Bottleneck    |        |                                     |                                                    |          |  |  |  |  |
| 10 <sup>1</sup>                       | Propagation DelaNo Bottlenec No Bottleneck No Bottleneck    |        |                                     |                                                    |          |  |  |  |  |
| 11                                    | Transmission De No Bottlenec No Bottleneck No Bottleneck    |        |                                     |                                                    |          |  |  |  |  |
| 12 <sup>2</sup>                       | Protocol Delay   No Bottlenec No Bottleneck   No Bottleneck |        |                                     |                                                    |          |  |  |  |  |
| 13                                    | Connection ReseNo Bottlenec No Bottleneck No Bottleneck     |        |                                     |                                                    |          |  |  |  |  |
| 14                                    | Retransmissions No Bottlenec No Bottleneck No Bottleneck    |        |                                     |                                                    |          |  |  |  |  |
| 15                                    | TCP Windowing Not Applicabl No Bottleneck No Bottleneck     |        |                                     |                                                    |          |  |  |  |  |
| 16                                    | TCP Windowing Not Applicabl No Bottleneck No Bottleneck     |        |                                     |                                                    |          |  |  |  |  |
| 17                                    |                                                             |        |                                     |                                                    |          |  |  |  |  |
| 18                                    |                                                             |        |                                     |                                                    |          |  |  |  |  |
| 19                                    | AppDoctor Diagnosis Values                                  |        |                                     |                                                    |          |  |  |  |  |
| 20                                    |                                                             |        |                                     |                                                    |          |  |  |  |  |
| 21                                    |                                                             | Total  | Web Client                          | Web Server                                         | DB Servi |  |  |  |  |
| 22                                    | Processing Dela                                             | 90,60% | 2,10%                               | 10,70%                                             | 77,      |  |  |  |  |
| 23                                    |                                                             |        |                                     |                                                    |          |  |  |  |  |
| 24                                    |                                                             | Total  | Web Client <-> Web Server <-> DB Se |                                                    |          |  |  |  |  |
| 25                                    | Protocol Overhea                                            | 26,00% | 9,60%                               | 31,50%                                             |          |  |  |  |  |
| H.                                    | N second_ACE_tutorial_erp_tra<br>m                          |        |                                     |                                                    |          |  |  |  |  |

Fig. 3 Estadísticas. **Fig. 4 Exportar a fichero.** 

# **Anexo C. Topología ACE.**

![](_page_69_Picture_52.jpeg)

#### **Proyecto y escenario ACE.**

![](_page_69_Figure_4.jpeg)

## **Topología ACE**

![](_page_70_Figure_1.jpeg)

**Topología ACE conectada a la red** 

## **Anexo D. Resultados ACE**

![](_page_71_Picture_21.jpeg)

#### **Selección del tiempo de respuesta.**

![](_page_71_Picture_22.jpeg)

**Tiempo de respuesta de Topología ACE simple.**
| Reproject: second_ACE_tutorial Scenario: WAN_deployment [Subnet: Enterprise Network]                                                                                                    |                                                                                                    |    |  |  |  |  |  |
|----------------------------------------------------------------------------------------------------|----------------------------------------------------------------------------------------------------|----|--|--|--|--|--|
| <u>File Edit View Scenarios Topology Terrain Traffic Protocols FlowAnalysis Simulation Results Windows Help</u>                                                                                                    |                                                                                                    |    |  |  |  |  |  |
|                                                                                                    |                                                                                                    |    |  |  |  |  |  |
| <b>Wiew Results</b>                                                                                                    | <b>KACE. Task Response Time (sec)</b>                                                                                                    | Е  |  |  |  |  |  |
| <b>Displayed Statistics</b><br>F<br>FILE Global Statistics<br>$F\overline{F}$ ACE<br>- Ez   Task Response Time [sec] <ace [second_ace_tutorial_e<mark="">]<br/><b>THE Ethernet</b><br/><b>-H</b>Object Statistics<br/><b>Experience</b> Network<br/><math>\Box</math> [ADSL] 2<br/><math>= 1</math> LAN<br/><b>FHE</b> ACE<br/>Task Response Time [sec] <ace [second_ace<br=""><math>H = 140</math> MI<br/>[ADSL] MN<br/>F∓<br/>ΙŦΗ<br/>[ADSL] PA</ace></ace> | Object: (global)<br>Annotation: ACE [second_ACE_tutorial_erp_trace] / second_ACE_tutorial_erp_tr<br>ACE.Task Response Time (sec)<br>15<br>10<br>5<br>$\Omega$<br>Object: LAN of Enterprise Network.[ADSL] 2<br>Annotation: ACE [second ACE tutorial erp trace] / second ACE tutorial erp tr<br>ACE.Task Response Time [sec]<br>8 |    |  |  |  |  |  |
| 田<br>[ADSL] TX1<br>(ADSL) WA<br>Г∓Н<br>m<br>ſŦŀ<br>$\Box$ (DS0) 0<br>$\Box$ (DS0) 4<br>ΙŦΗ<br>DS01 ME<br>FH<br>(DS0) NM<br>l+H<br>(DS0) TN<br>$ + $<br>T2241A7                                                                                                    | £.<br>$\overline{2}$                                                                                                    |    |  |  |  |  |  |
| <b>Statistics Stacked</b><br>As Is                                                                                                    | $\Omega$                                                                                                    |    |  |  |  |  |  |
| <b>F</b> Preview<br>Unselect<br>Add                                                                                                    | $0h$ 40 $m$<br>$1h$ $20m$<br>0 <sub>h</sub>                                                                                                    | 2h |  |  |  |  |  |
| <b>THEFT</b>                                                                                                    | ÷                                                                                                    |    |  |  |  |  |  |
|                                                                                                    |                                                                                                    | 風  |  |  |  |  |  |

 **Tiempo de respuesta de la aplicación en la red.** 

# **Anexo E. Caracterización de la aplicación SISPAL.**

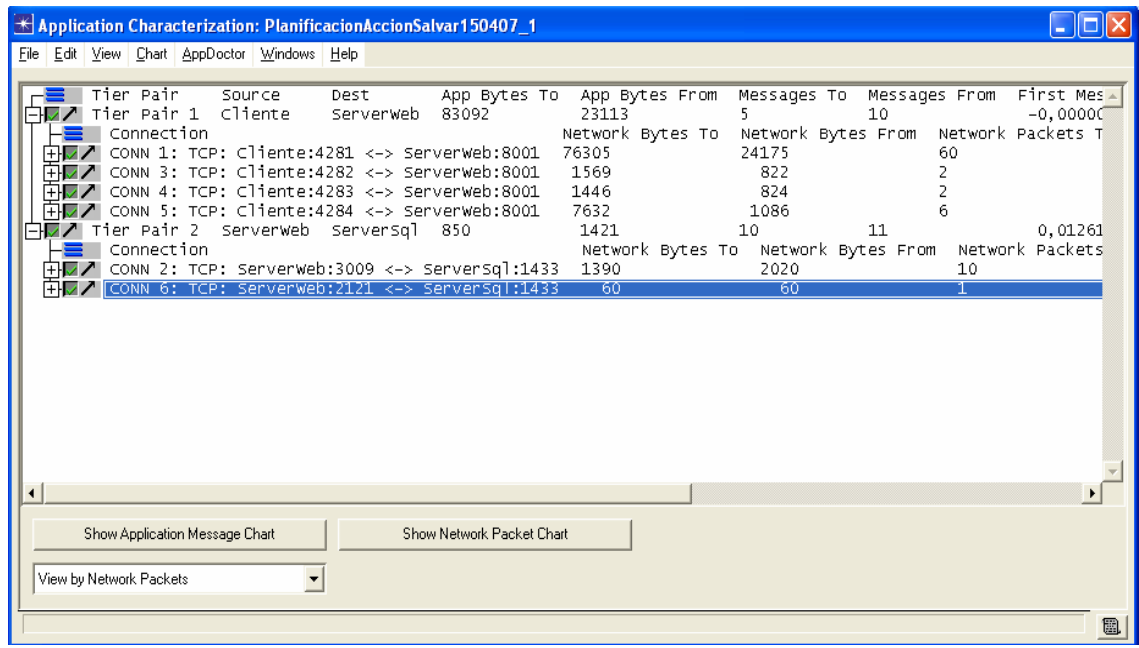

## **Trazas importadas al ACE.**

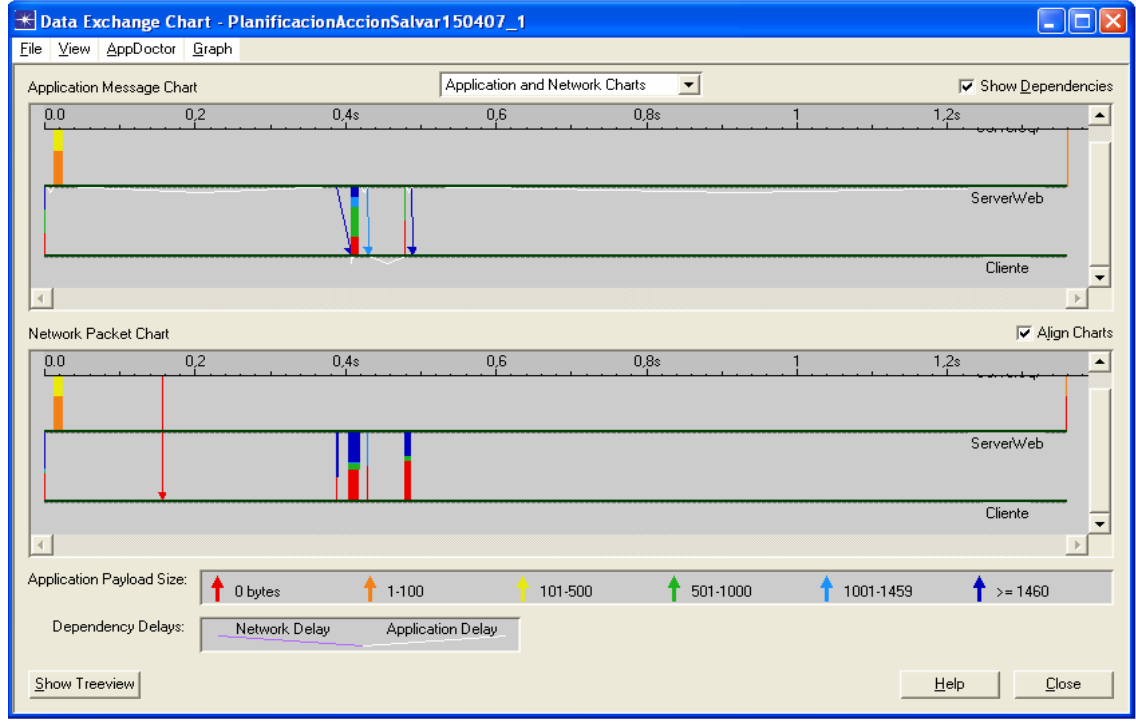

**Representación secuencial de mensajes y paquetes.** 

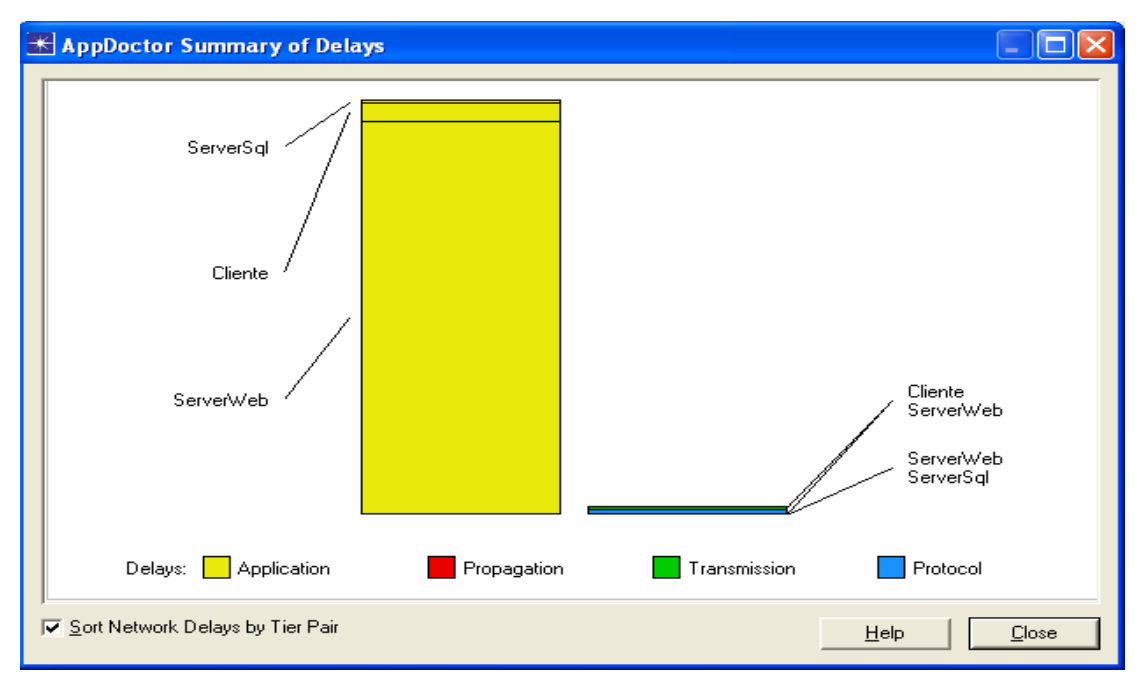

### **Representación gráfica del retardo.**

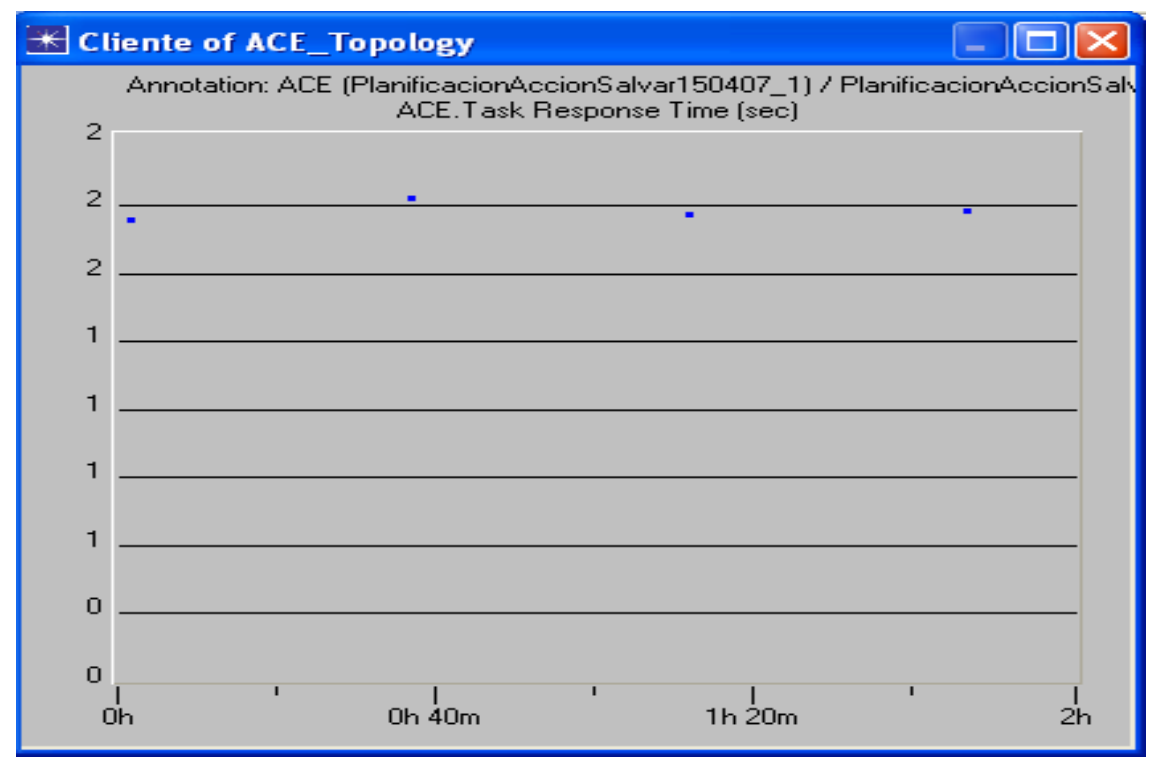

### **Tiempo de respuesta aplicación SISPAL.**

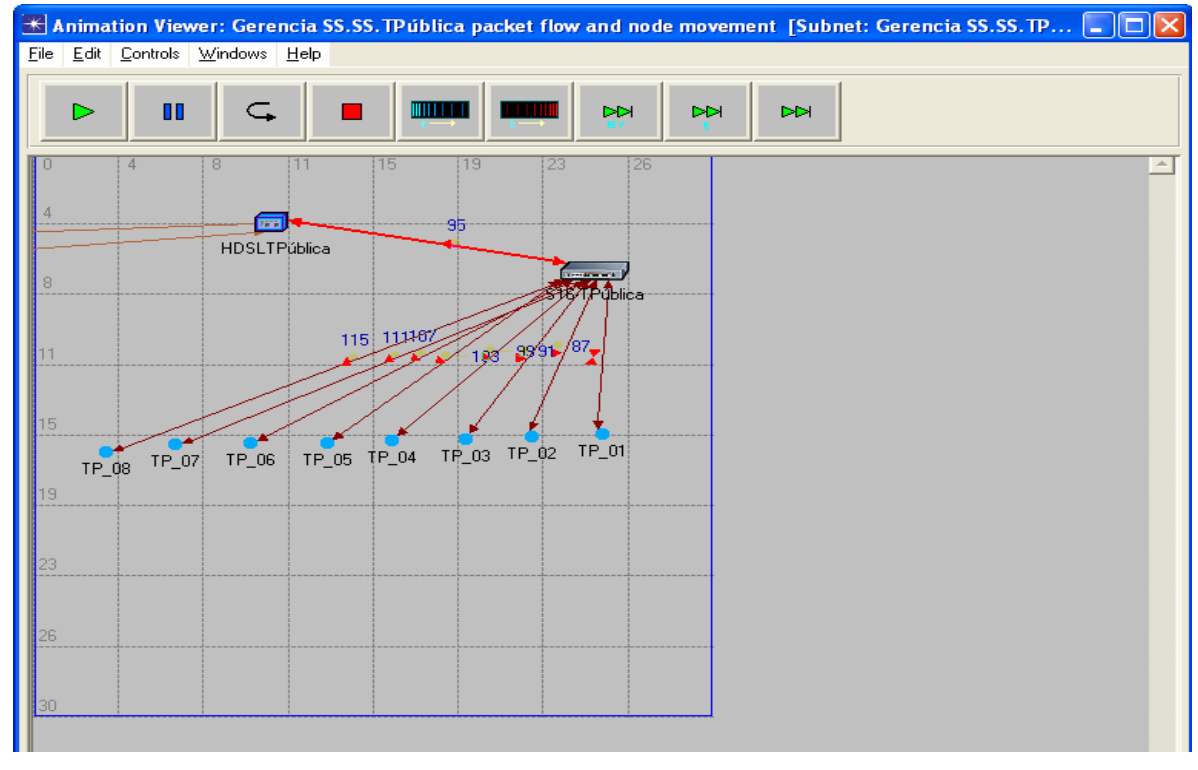

# **Anexo F. Útiles durante la modelación y simulación.**

 **Animación del modelo de red.** 

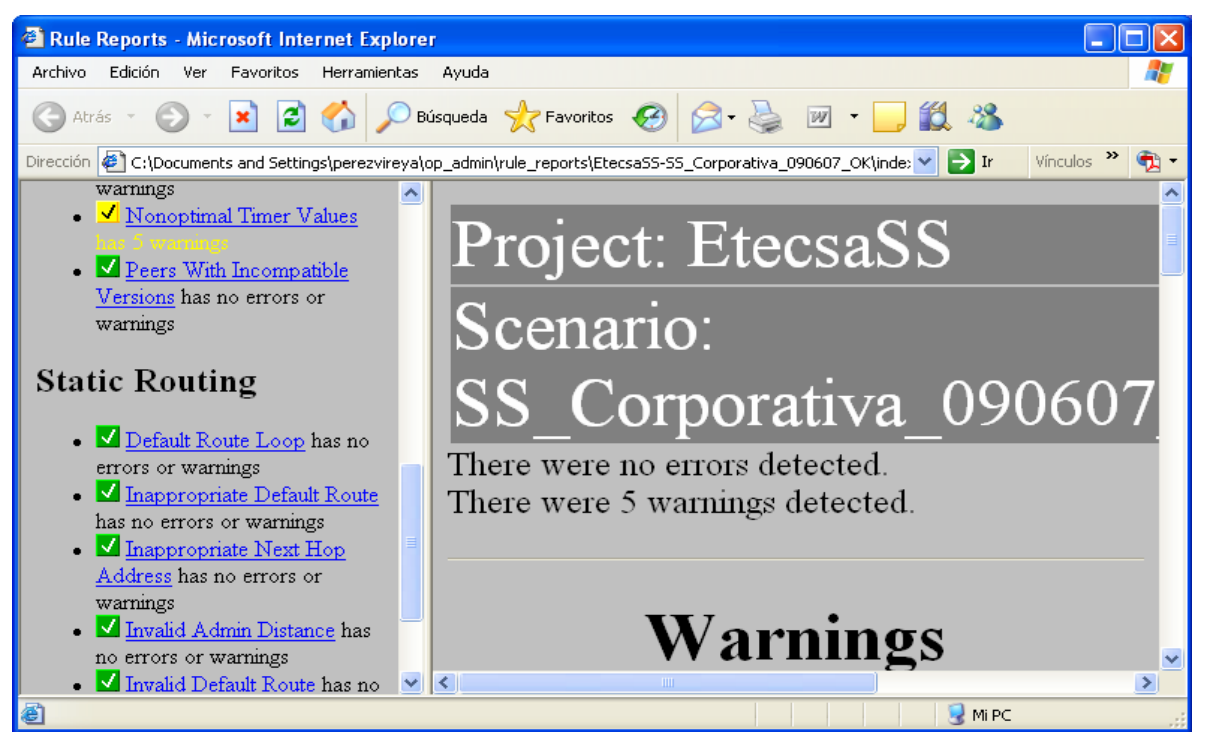

 **Reporte del Net Doctor Validation.** 

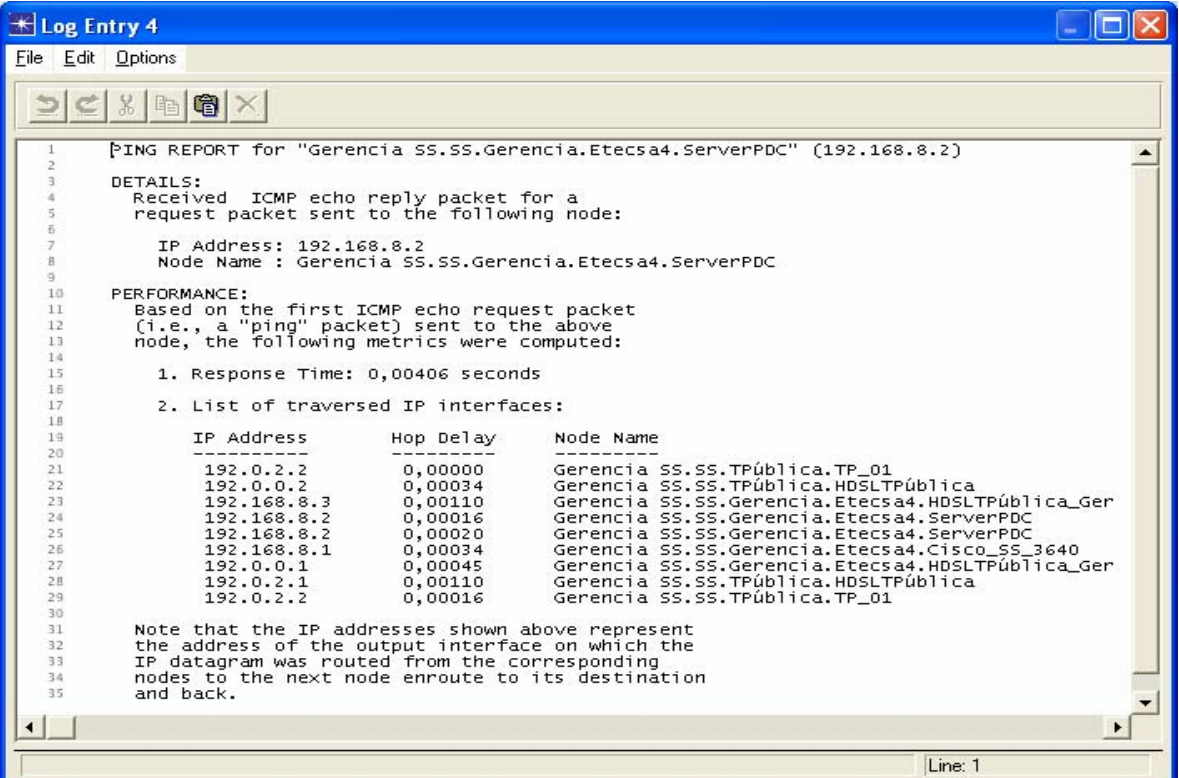

**Resultados al realizar ping.** 

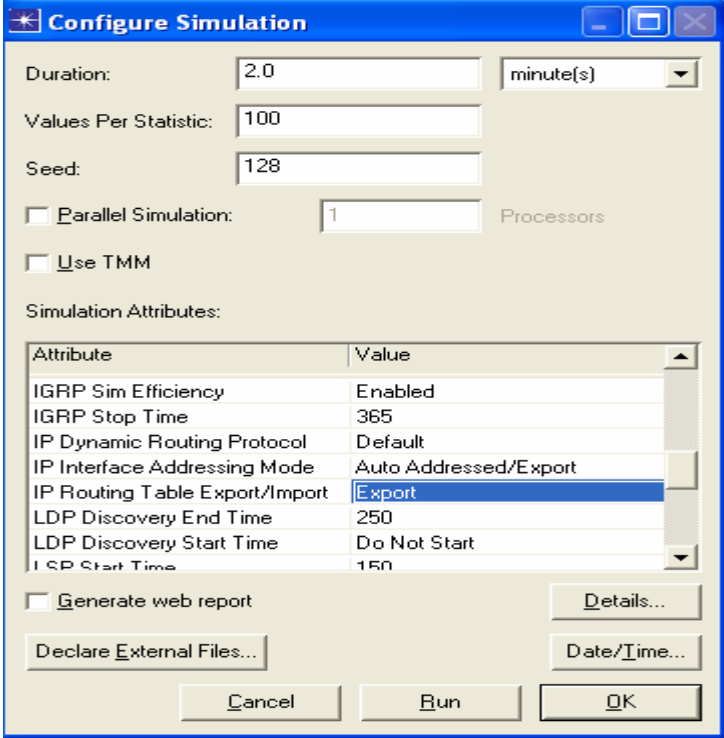

 **Exportar tablas de enrutamiento y dirección IP de las interfases.** 

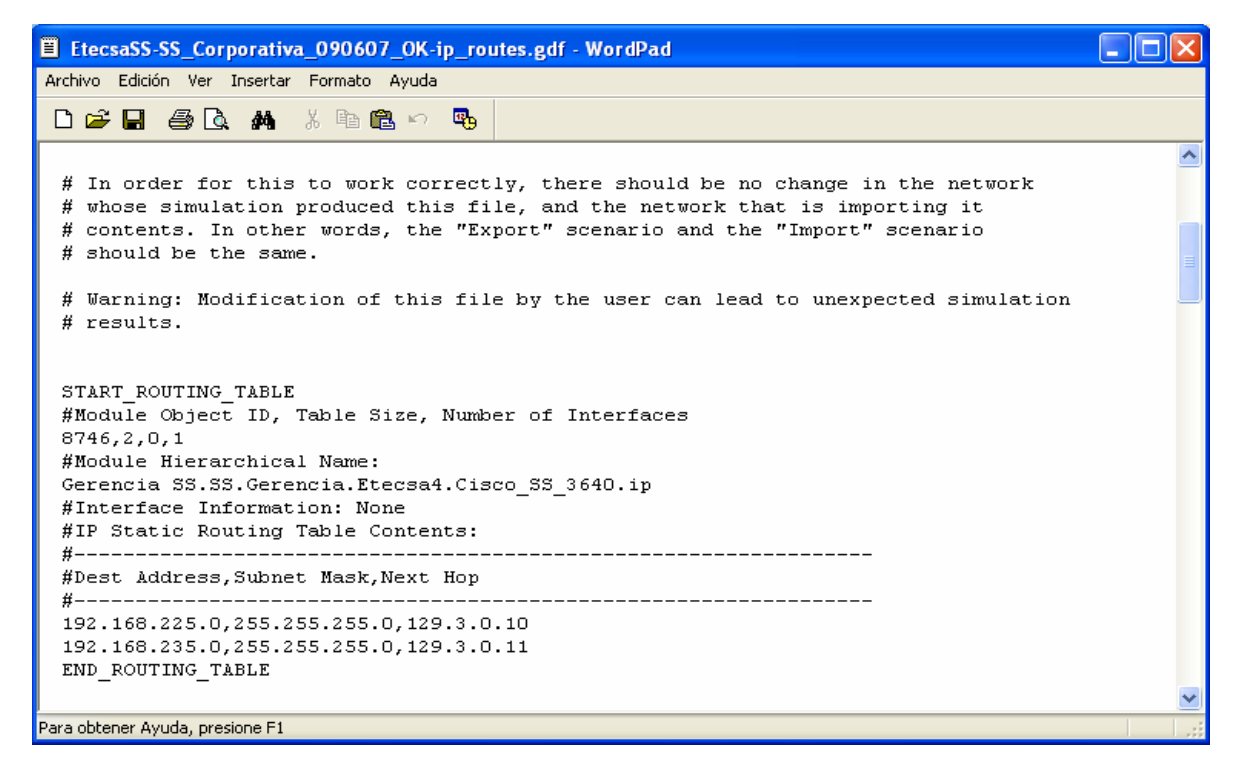

#### **Fichero con las tablas de enrutamiento.**

| E EtecsaSS-SS_Corporativa_090607_OK-ip_addresses.gdf - WordPad |                                                                                                    |               |  |  |                                                                                                    |  |  |  |
|----------------------------------------------------------------|----------------------------------------------------------------------------------------------------|---------------|--|--|----------------------------------------------------------------------------------------------------|--|--|--|
| Archivo Edición Ver Insertar Formato Ayuda                     |                                                                                                    |               |  |  |                                                                                                    |  |  |  |
|                                                                | de la Golanta Kransko Go                                                                                                    |               |  |  |                                                                                                    |  |  |  |
|                                                                | <b>IFO</b>                                                                                                    |               |  |  |                                                                                                    |  |  |  |
| #<br>#                                                         | # Node Name: Gerencia SS.TR.TR 01<br>Iface Name 5 = 11 = Iface Index IP Address 5ubnet Mask 5 = Connected Link                       |               |  |  |                                                                                                    |  |  |  |
|                                                                | IFO                                                                                                    |               |  |  |                                                                                                    |  |  |  |
| #<br>#                                                         | # Node Name: Gerencia SS.TR.Cisco TR 2501<br>Iface Name 5 = 11 = Iface Index IP Address 5ubnet Mask 5 = Connected Link<br>__________ |               |  |  |                                                                                                    |  |  |  |
|                                                                | Serial 2501 TR<br>Loopback                                                                                                    |               |  |  | Ethernet 2501 TR 		 0 		 192.168.225.1 	 255.255.255.0 	 Gerencia SS.TR.S16-<br>1 129.3.0.10 255.255.255.248 Gerencia SS.TR <-> 3 192.0.4.1 255.255.255.0 Not connected to ar |  |  |  |
| #                                                              | # Node Name: Gerencia SS.SS.Gerencia.Etecsa4.Cisco SS 3640<br>Iface Name              Iface Index    IP Address         Subnet Mask  |               |  |  | Connected Link                                                                                                    |  |  |  |
| #                                                              | Ethernet0/0                                                                                                    |               |  |  | 0 			 192.168.8.1 				 255.255.255.0 		 Gerencia SS.SS.Gere                                                                                                    |  |  |  |
|                                                                | Serial2/3.2                                                                                                    |               |  |  | 7 129.3.0.9 255.255.255.248 Gerencia SS.node 0                                                                                                    |  |  |  |
|                                                                | LoopbackO                                                                                                    |               |  |  | 11 192.168.3.26 255.255.255.255 Not connected to arv                                                                                                    |  |  |  |
| $\left\vert \cdot \right\rangle$                               |                                                                                                    | <b>THE ST</b> |  |  |                                                                                                    |  |  |  |
|                                                                | Para obtener Ayuda, presione F1                                                                                                    |               |  |  |                                                                                                    |  |  |  |

**Fichero con las direcciones IP de las interfases.**